# **KENWOOD**

# **KDC-X895 KDC-BT848U KDC-X595 KDC-448U**

## REPRODUCTOR DE DISCOS COMPACTOS RECEPTOR DE FM/AM **MANUAL DE INSTRUCCIONES**

Kenwood Corporation

Antes de leer este manual, haga clic sobre el siguiente botón para consultar la última versión y las páginas modificadas.

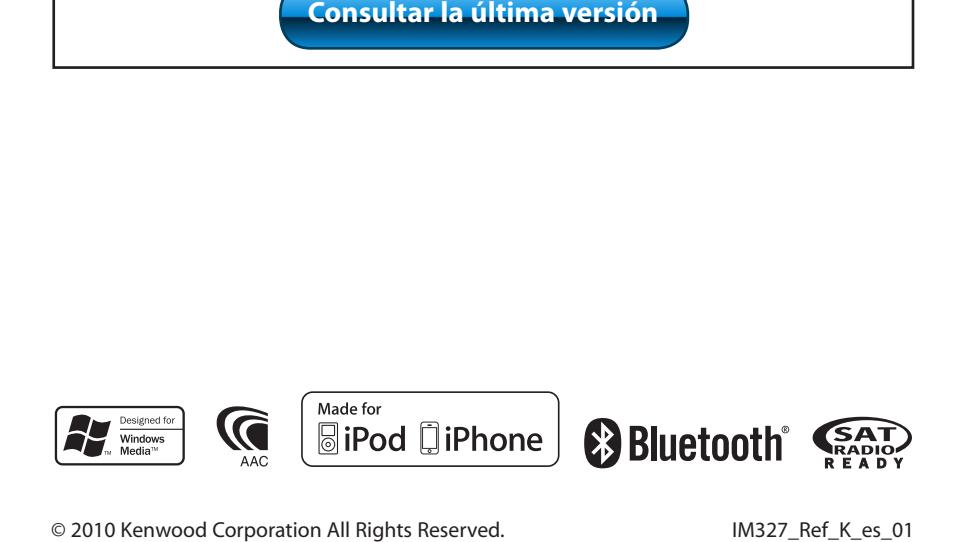

## **Índice**

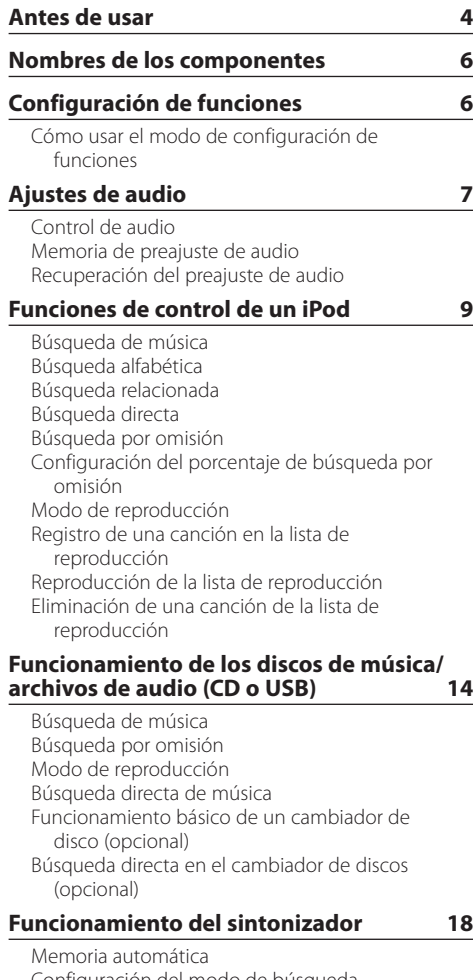

[Configuración del modo de búsqueda](#page-17-0) [Configuración del sintonizador](#page-18-0) [Sintonización de acceso directo](#page-18-0) [PTY \(tipo de programa\)](#page-19-0) [Preajuste del tipo de programa](#page-19-0)

#### **[Memoria de registro](#page-21-0) 22**

[Recuperación de la memoria de registro](#page-21-0) [Bloqueo de un elemento de la memoria de](#page-21-0)  [registro](#page-21-0)

- [Eliminación de un elemento de la memoria de](#page-22-0)  [registro](#page-22-0)
- [Configuración de la categoría de memoria de](#page-22-0)  [registro](#page-22-0)
- [Configuración del tiempo de la memoria de](#page-23-0)  [registro del sintonizador](#page-23-0)

#### [Selección del tipo de visualización](#page-25-0) [Selección de la visualización de texto](#page-25-0) [Ajuste de la visualización de información](#page-27-0) [Selección del color de iluminación](#page-27-0) [Ajuste de la pantalla y la iluminación](#page-28-0) **[Funcionamiento general](#page-29-0) 30** [Ajuste del reloj](#page-29-0) [Ajuste de la fecha](#page-29-0)

**[Ajustes de la visualización](#page-25-0) 26**

[Visualización de dos relojes](#page-30-0) [Ajuste del tipo de visualización del reloj y la fecha](#page-30-0) [Ajuste de la visualización de la entrada auxiliar](#page-31-0) [Silenciamiento del audio al recibir una llamada](#page-31-0)  [telefónica](#page-31-0) [Ajuste inicial](#page-32-0) [Ajuste del modo de demostración](#page-33-0)

#### **[Procedimiento para llamar por teléfono](#page-35-0)  [con la función manos libres](#page-35-0) 36**

[Antes de usar](#page-35-0) [Registrar un teléfono móvil](#page-35-0) [Recepción de una llamada](#page-36-0) [Llamar a un número registrado en la agenda](#page-36-0)  [telefónica](#page-36-0) [Cómo marcar un número](#page-37-0) [Llamar a un número guardado en el registro de](#page-37-0)  [llamadas](#page-37-0) [Marcación rápida \(marcación preajustada\)](#page-38-0) [Registro de la lista de números de marcación](#page-38-0)  [preajustada](#page-38-0) [Durante una llamada](#page-39-0) [Llamada en espera](#page-39-0) [Borrar el mensaje de desconexión](#page-40-0) [Realizar una llamada con marcación por voz](#page-40-0) [Muestra el tipo de número de teléfono \(categoría\)](#page-41-0)

### **[Funcionamiento del audio a través de](#page-43-0)  [Bluetooth](#page-43-0) 44**

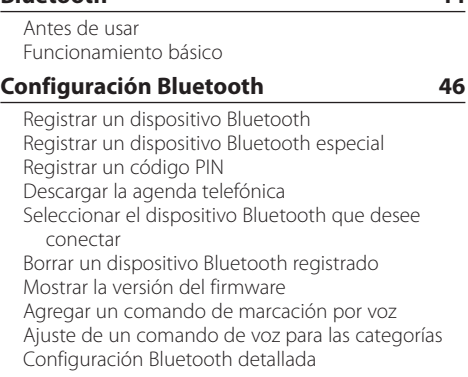

### **[SMS \(servicio de mensajes cortos\)](#page-52-0) 53**

[Visualización del SMS](#page-52-0)  [Descargar el SMS](#page-52-0)

### **[Control del sintonizador de HD Radio™](#page-53-0) 54**

[Funcionamiento básico](#page-53-0) [Memoria de presintonización de emisoras](#page-53-0) [Sintonización preajustada](#page-54-0) [Memoria automática](#page-54-0) [Configuración del modo de búsqueda](#page-55-0) [Etiquetas de iTunes](#page-55-0) [Sintonización de acceso directo](#page-56-0) [Configuración de HD Radio](#page-56-0)

#### **[Control de sintonizador de radio por](#page-57-0)  [satélite \(accesorio opcional\)](#page-57-0) 58**

[Funcionamiento básico](#page-57-0) [Búsqueda de categoría y de canal](#page-57-0) [Memoria predeterminada de canales](#page-58-0) [Sintonización preajustada](#page-58-0) [Exploración de canales](#page-59-0) [Sintonización de acceso directo](#page-59-0) [Configuración del modo de búsqueda](#page-60-0) [Visualización del número de serie electrónico](#page-60-0)

#### **[Operaciones básicas del mando](#page-61-0)  [a distancia](#page-61-0) 62**

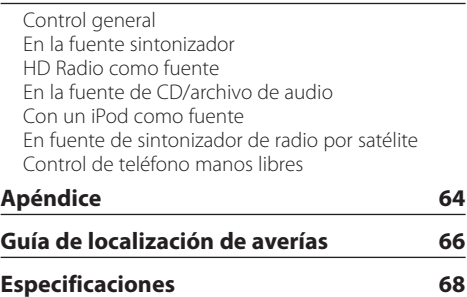

## <span id="page-3-0"></span>**Antes de usar**

## **Antes de utilizar esta unidad por primera vez**

Esta unidad está ajustada inicialmente en el modo de demostración.

Al utilizar esta unidad por primera vez, cancele el modo de demostración. Consulte <Salga del modo de demostración> (página 32) de la guía de inicio rápido.

## 2**ADVERTENCIA**

### **Para evitar el riesgo de lesiones y/o fuego, observe las siguientes precauciones:**

- Detenga el coche antes de comenzar a utilizar la unidad.
- Para evitar cortocircuitos, nunca coloque ni deje objetos metálicos (por ejemplo, monedas o herramientas metálicas) dentro de la unidad.

## ¤**PRECAUCIÓN**

- Ajuste el volumen a un nivel que le permita oír los sonidos procedentes del exterior. Conducir con el volumen demasiado alto puede provocar un accidente.
- Retire la suciedad del panel con un paño suave o una gamuza seca.

La no observación de esta precaución puede provocar daños en el monitor o en la unidad.

## **Limpieza del conector**

Elimine la suciedad del conector de la unidad y del panel. Use un algodón o un paño.

## **Condensación**

Si el aire acondicionado del coche está encendido, se puede producir condensación de humedad en la lente del láser. Esto puede provocar errores en la lectura del disco. En tal caso, retire el disco y espere hasta que la humedad se evapore.

## **Notas**

- Si tiene problemas durante la instalación, consulte a su distribuidor Kenwood.
- Antes de comprar accesorios opcionales, consulte a su distribuidor Kenwood para asegurarse de que funcionan con su modelo en su área.
- Pueden mostrarse en pantalla caracteres de conformidad con la norma ISO 8859-1.
- Las ilustraciones de este manual donde puede verse la pantalla de visualización y el panel son sólo ejemplos que se utilizan para explicar claramente la forma en la cual se utilizan los controles. Por lo tanto, lo que aparece en la pantalla en las ilustraciones puede ser distinto de lo que aparece realmente en la pantalla del equipo, y puede que algunas de las reproducciones de la pantalla no sean aplicables.

## **Acerca de los discos utilizados en esta unidad**

- Esta unidad solo puede reproducir los CD con diso lise lise .
- No se pueden utilizar los siguientes discos:
	- Discos que no sean redondos
	- Discos coloreados en la superficie de grabación o discos que estén sucios
	- Discos regrabables/reescribibles que no hayan sido finalizados (Para obtener detalles sobre el proceso de finalización, consulte su software de escritura de discos y el manual de instrucciones de su grabador de discos.)
	- Discos de 8 cm (3 pulgadas) (Intentar insertar uno con un adaptador puede provocar una avería.)

## **Manejo de los discos**

- No toque la superficie de grabación del disco.
- No pegue cintas etc. sobre el disco ni utilice un disco con cinta pegada sobre él.
- No utilice accesorios para el disco.
- No utilice disolventes para limpiar los discos. Use un paño suave o una gamuza seca.
- Limpie desde el centro del disco hacia el exterior.
- Cuando extraiga los discos de esta unidad, tire de ellos en sentido horizontal.
- Elimine las rebabas del orificio central y del borde del disco antes de insertar un disco.

## **Cómo reiniciar su unidad**

Si la unidad no funciona correctamente, pulse el botón de reinicio. Los ajustes de fábrica se restauran al pulsar el botón de reinicio.

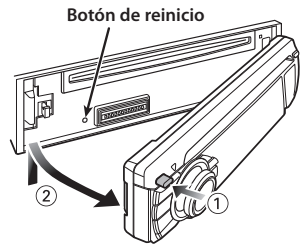

## <span id="page-5-0"></span>**Nombres de los componentes**

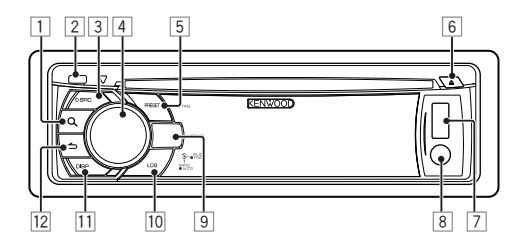

- $\boxed{1}$  **Botón**  $\boxed{Q}$
- 2 **Botón de liberación**
- 3 **Botón [SRC]**
- 4 **Mando de control**
- 5 **Botón [PRESET]**
- 6 **Botón [**0**]**
- 7 **Terminal USB**
- 8 **Entrada auxiliar**
- 9 **KDC-X895 KDC-BT848U Botón [ ] [ ] KDC-X595 KDC-448U Botón [iPod]**
- o **Botón [LOG]**
- q **Botón [DISP]**
- $\boxed{12}$  Botón  $\boxed{\triangle}$ ]

## **Configuración de funciones**

## Cómo usar el modo de configuración de funciones

Las preferencias de esta unidad se pueden configurar en el modo de configuración de funciones. Para obtener detalles sobre el procedimiento de configuración y sus elementos, consulte la explicación de cada una de las funciones de fuente.

**1 Seleccione la fuente Pulse el botón [SRC].**

Cambie a la fuente para ver los elementos a configurar.

- **2 Acceda al modo de configuración de funciones Pulse el mando de control durante al menos 1 segundo.**
- **3 Seleccione el elemento de la función Gire el mando de control para mostrar el elemento a configurar y, a continuación, pulse el mando de control.**

Pulse el botón [10] para volver al elemento anterior.

### Ejemplo:

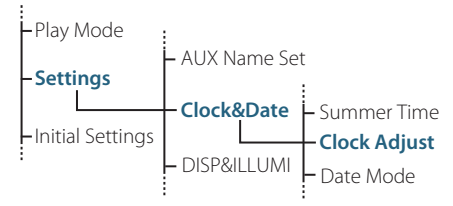

En este manual de instrucciones, el procedimiento para seleccionar, por ejemplo, el elemento "Clock Adjust" (Ajuste del reloj) en el modo de configuración de funciones anterior se describe de la siguiente manera:

**"Settings" > "Clock&Date" > "Clock Adjust".**

**4 Determine el valor de configuración Gire el mando de control para mostrar el valor a configurar y, a continuación, pulse el mando de control.**

Aparecerá el elemento anterior.

## <span id="page-6-0"></span>**Ajustes de audio**

## Control de audio

Puede ajustar los siguientes elementos del control de audio;

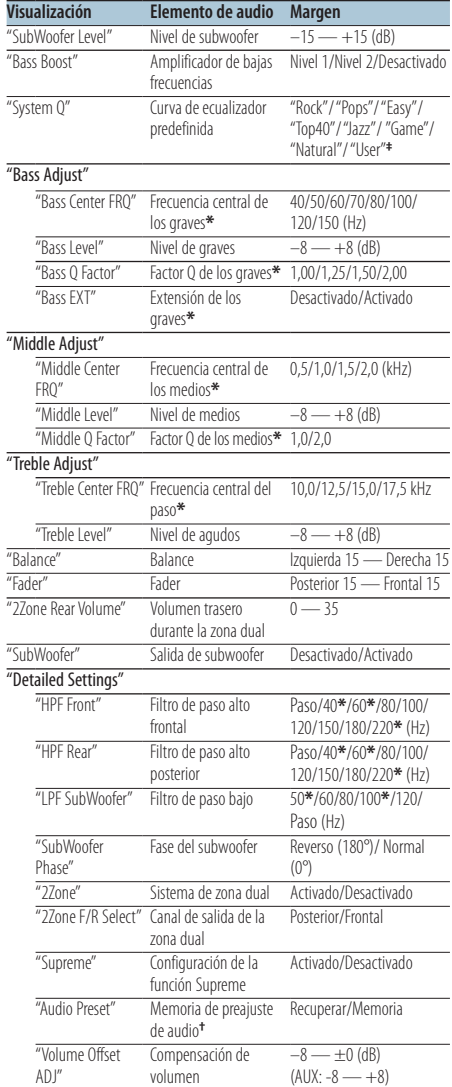

\*Función del KDC-X895/ KDC-X595.

**†** Consulte <Memoria de preajuste de audio> (página 8) y <Recuperación del preajuste de audio> (página 8). **‡**

"User": los niveles personalizados de bajos, medios y agudos son efectivos.

## ∕≕}

**•** Puede ajustar los bajos, medios y los agudos para cada fuente.

Acerca de la función Supreme

Tecnología para extrapolar y suplementar con algoritmos patentados, el margen de frecuencia alta que se corta al codificar una velocidad de bits baja (menos de 128 kb/s, frecuencia de muestreo 44,1 kHz).

La suplementación se optimiza por medio de un formato de compresión (AAC, MP3 o WMA) y se procesa de acuerdo con la velocidad de bits.

El efecto es insignificante con música codificada a una velocidad de transmisión de bits alta, variable o que tenga un margen de frecuencia alta mínimo.

- **•** Acerca del sistema de zona dual La fuente principal y la secundaria (entrada auxiliar) emiten separadamente por los canales delantero y trasero.
	- Cuando la opción "2Zone" está configurada en "ON" (activada), el sonido de la fuente principal y el sonido de entrada AUX se emiten hacia los altavoces delanteros y traseros por separado.
	- Configure el canal de la fuente secundaria mediante la opción "2Zone".
	- Seleccione la fuente principal con el botón [SRC].
	- Ajuste el volumen del canal delantero con el mando de control.
	- Ajuste el volumen del canal trasero con la opción "2Zone Rear Volume".
	- El control de audio no tiene efecto en la fuente secundaria.
	- Cuando seleccione la fuente de audio Bluetooth, configure "2Zone F/R Select" con la opción "Rear". "2Zone" no podrá activarse si está configurado con la opción "Front". Mientras la función "2Zone" esté en "ON", la función "2Zone F/R Select" estará desactivada.
- **1 Seleccione la fuente para el ajuste Pulse el botón [SRC].**
- **2 Acceda al modo de control de audio Pulse el mando de control.**
- **3 Seleccione el elemento de audio para el ajuste Gire el mando de control para seleccionar el elemento de audio a ajustar y, a continuación, pulse el mando de control.** Pulse el botón [<a>[<a>]</a> para volver a la opción anterior.

**4 Ajuste el elemento de audio**

**Gire el mando de control para mostrar el valor a configurar y, a continuación, pulse el mando de control.**

Aparecerá el elemento anterior.

**5 Salga del modo de control de audio Pulse el botón [**  $\triangle$  **] durante al menos 1 segundo.**

## <span id="page-7-0"></span>**Ajustes de audio**

## Memoria de preajuste de audio

Se puede registrar la configuración del valor en el control de audio.

- **1 Configure el control de audio** Consulte la sección <Control de audio> (página 7).
- **2 Acceda al modo de control de audio Pulse el mando de control.**
- **3 Seleccione el modo de memoria de preajuste de audio**

**La opción puede seleccionarse y determinarse del siguiente modo.**

**"Detailed Settings" > "Audio Preset" Para seleccionar la opción, gire el mando de control. Para determinar la opción, pulse el mando de control.**

- **4 Seleccione la memoria de preajuste de audio Gire el mando de control para seleccionar "Memory" y, a continuación, pulse el mando de control.**
- **5 Gire el mando de control para seleccionar "YES" y, a continuación, pulse el mando de control.**

Aparecerá el mensaje "Memory Completed".

**6 Salga del modo de control de audio Pulse el botón [**  $\triangle$  **] durante al menos 1 segundo.**

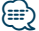

- **•** Registre 1 par guardado en la memoria de preajuste de audio. No es posible registrar valores distintos para cada fuente.
- **•** Al pulsar el botón de reinicio, todas las fuentes tendrán el valor de ajuste registrado.
- **•** Los elementos siguientes pueden registrarse. "Bass Center FRQ", "Bass Level", "Bass Q Factor", "Bass EXT", "Middle Center FRQ", "Middle Level", "Middle Q Factor", "Treble Center FRQ", "Treble Level", "SubWoofer Level", "HPF Front", "HPF Rear", "LPF SubWoofer" y "SubWoofer Phase"

## Recuperación del preajuste de audio

Recuperación de la configuración del sonido registrada siguiendo el procedimiento explicado en <Memoria de preajuste de audio> (página 8).

- **1 Seleccione la fuente Pulse el botón [SRC].**
- **2 Acceda al modo de control de audio Pulse el mando de control.**
- **3 Seleccione el modo de memoria de preajuste de audio**

**La opción puede seleccionarse y determinarse del siguiente modo.**

**"Detailed Settings" > "Audio Preset" Para seleccionar la opción, gire el mando de control. Para determinar la opción, pulse el mando de control.**

**4 Seleccione la recuperación del preajuste de audio**

**Gire el mando de control para seleccionar "Recall" y, a continuación, pulse el mando de control.**

**5 Gire el mando de control para seleccionar "YES" y, a continuación, pulse el mando de control.**

Aparecerá el mensaje "Recall Completed".

**6 Salga del modo de control de audio Pulse el botón [**  $\triangle$  **] durante al menos 1 segundo.**

## <span id="page-8-0"></span>**Funciones de control de un iPod**

Para las funciones básicas de reproducción del contenido de un iPod, consulte la guía de inicio rápido.

## Búsqueda de música

Búsqueda de la canción que desea reproducir.

**1 Acceda al modo de búsqueda de música** Pulse el botón [ Q ].

Aparecerá el mensaje "MUSICSEARCH".

#### **2 Busque la música**

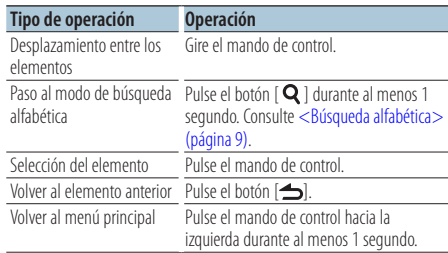

## Cancelación del modo de búsqueda de música **Pulse el botón [**  $\triangle$  **] durante al menos 1 segundo.**

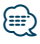

**•** Si no puede mostrarse ningún carácter del título de una canción, aparecerá el nombre del elemento de búsqueda y unos dígitos.

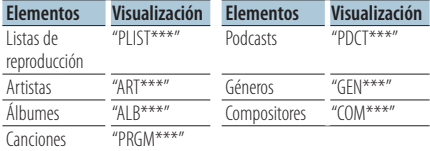

## Búsqueda alfabética

Puede seleccionar un carácter alfabético en la lista del elemento de búsqueda seleccionado (artista, álbum, etc.).

- **1 Acceda al modo de búsqueda de música** Pulse el botón [ Q ] dos veces. Aparecerá el mensaje "MUSICSEARCH".
- **2 Seleccione el modo de búsqueda alfabética Gire el mando de control para seleccionar "Alphabet Search" y, a continuación, pulse el mando de control.**

### **3 Búsqueda de caracteres**

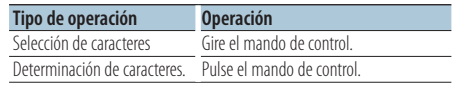

Vuelva al modo de búsqueda de música.

#### Cancelación del modo de búsqueda alfabética **Pulse el botón [**  $\triangle$  **] durante al menos 1 segundo.**

### (≡≡)

- **•** La duración de la búsqueda alfabética puede ser considerable y dependerá del número de elementos (canciones) que contenga el iPod.
- **•** Para buscar un carácter que no vaya de la A a la Z ni sea el 1, escriba "\*".
- **•** Si la cadena empieza por un artículo "a", "an", o "the" en la búsqueda alfabética se omitirá el artículo.

## <span id="page-9-0"></span>**Funciones de control de un iPod**

## Búsqueda relacionada

Cómo buscar música del mismo artista o género que los de la que se está reproduciendo.

- **1 Acceda al modo de selección de búsqueda** Pulse el botón **[ Q ]** durante al menos 1 **segundo.**
- **2 Seleccione el modo de búsqueda relacionada Gire el mando de control para seleccionar "Related Search" y, a continuación, pulse el mando de control.**
- **3 Seleccione el elemento de búsqueda deseado Gire el mando de control para seleccionar el elemento de búsqueda y, a continuación, pulse el mando de control.**

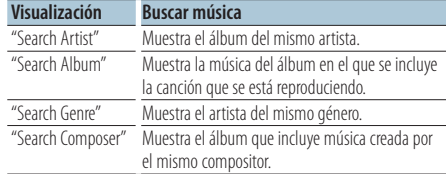

### **4 Busque la música**

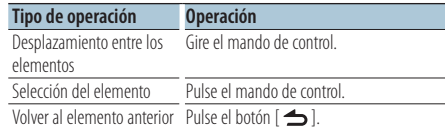

#### Cancelación del modo de búsqueda relacionada **Pulse el botón [**  $\triangle$  **] durante al menos 1 segundo.**

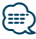

- **•** La búsqueda relacionada no podrá realizarse mientras se reproduce un Podcast.
- **•** Cuando la música que se está reproduciendo no tiene información sobre los elementos de búsqueda o si no se encontró música, aparecerá el mensaje "Not Found".

## Búsqueda directa

Busque música seleccionando un elemento de búsqueda y uno o varios caracteres alfabéticos.

- **1 Acceda al modo de selección de búsqueda** Pulse el botón [ Q ] durante al menos 1 **segundo.**
- **2 Seleccione el modo de búsqueda directa Gire el mando de control para seleccionar "Direct Search" y, a continuación, pulse el mando de control.**
- **3 Seleccione el elemento de búsqueda Gire el mando de control para seleccionar el elemento de búsqueda y, a continuación, pulse el mando de control.**

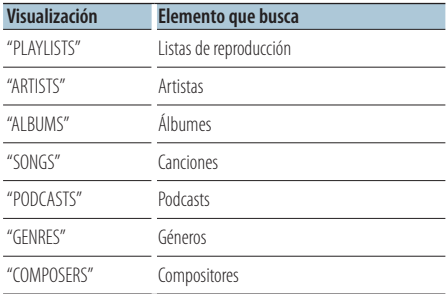

**4 Seleccione el carácter por el que desea buscar Gire el mando de control para seleccionar el carácter y, a continuación, pulse el mando de control.**

Puede seleccionar hasta tres caracteres.

#### **5 Busque la música**

**Gire el mando de control para seleccionar "DONE" y, a continuación, pulse el mando de control.**

Se mostrará una lista de resultados de búsqueda.

#### **6 Seleccione la música**

**Gire el mando de control para seleccionar la música y, a continuación, pulse el mando de control.**

#### Cancelación del modo de búsqueda directa **Pulse el botón [**  $\triangle$  **] durante al menos 1**

**segundo.**

## <span id="page-10-0"></span>Búsqueda por omisión

El número de canciones a omitir está determinado por el porcentaje del número total de canciones que hay en la lista que esté seleccionada.

**1 Acceda al modo de búsqueda de música** Pulse el botón [ Q ].

Aparecerá el mensaje "MUSICSEARCH".

- **2 Acceda al modo de selección de búsqueda** Pulse el botón [ Q ].
- **3 Seleccione el modo de búsqueda por omisión Gire el mando de control para seleccionar "Skip Search" y, a continuación, pulse el mando de control.**

### **4 Busque la música**

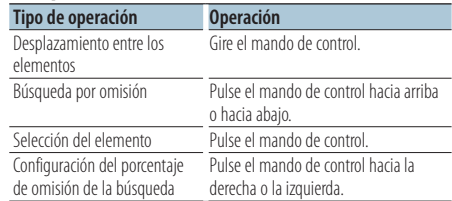

#### Cancelación del modo de búsqueda de música **Pulse el botón [**  $\triangle$  **] durante al menos 1 segundo.**

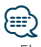

- **•** El porcentaje de la búsqueda por omisión está configurado en 0,5% por defecto. Consulte <Configuración del porcentaje de búsqueda por omisión > (página 11).
- **•** Mantenga pulsado el mando de control durante 3 segundos o más para omitir canciones al 10% independientemente del ajuste.

## Configuración del porcentaje de búsqueda por omisión

Se puede aplicar el porcentaje de omisión ajustado mediante el procedimiento explicado en <Búsqueda por omisión> (página 11).

- **1 Seleccione la fuente iPod Pulse el botón [SRC].** Seleccione "iPod".
- **2 Acceda al modo de configuración de funciones Pulse el mando de control durante al menos 1 segundo.**
- **3 Seleccione la búsqueda por omisión La opción puede seleccionarse y determinarse del siguiente modo.**

**"Settings" > "Skip Search"**

**Para seleccionar la opción, gire el mando de control. Para determinar la opción, pulse el mando de control.**

**4 Configure el porcentaje de búsqueda por omisión**

**Gire el mando de control para seleccionar el porcentaje ("0.5%", "1%", "5%" o "10%") y, a continuación, pulse el mando de control.**

## <span id="page-11-0"></span>**Funciones de control de un iPod**

## Modo de reproducción

Le permite seleccionar un modo de reproducción como, por ejemplo, la reproducción aleatoria o la reproducción de repetición.

- **1 Seleccione la fuente iPod Pulse el botón [SRC].** Seleccione "iPod".
- **2 Acceda al modo de configuración de funciones Pulse el mando de control durante al menos 1 segundo.**

**3 Seleccione el modo de reproducción Gire el mando de control para seleccionar "Play Mode" y, a continuación, pulse el mando de control.**

**4 Seleccione la función de reproducción deseada**

**Gire el mando de control para seleccionar la función de reproducción y, a continuación, pulse el mando de control.**

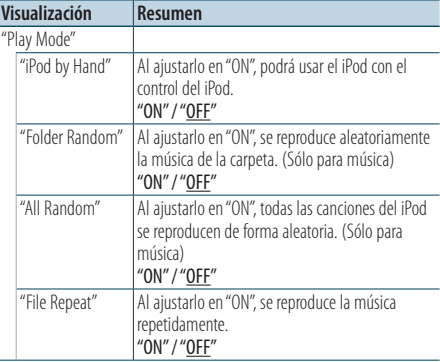

( : ajuste de fábrica)

### **5 Configure la función de reproducción Pulse el mando del control.**

Aparecerá el elemento anterior.

**6 Salga del modo de configuración de funciones Pulse el botón [**  $\triangle$  **] durante al menos 1 segundo.**

## Registro de una canción en la lista de reproducción

Puede registrar sus canciones favoritas para crear una lista de reproducción. Puede registrar hasta diez canciones en la lista de reproducción.

- **1 Reproduzca la canción que desea registrar Presione el mando de control hacia arriba, abajo, la derecha y la izquierda.**
- **2 Acceda al modo de selección de búsqueda** Pulse el botón [ Q ] durante al menos 1 **segundo.**
- **3 Registre la canción Gire el mando de control para seleccionar "Register My Playlist" y, a continuación, pulse el mando de control.**

Aparecerá el mensaje "## (número de registro) Stored". Puede registrar hasta diez canciones.

### En el modo de búsqueda de música

- **4 Acceda al modo de búsqueda de música** Pulse el botón [ Q ]. Aparecerá el mensaje "MUSICSEARCH".
- **5 Reproduzca la canción que desea registrar** Consulte <Búsqueda de música> (página 9).
- **6 Acceda al modo de registro de una lista de reproducción** Pulse el botón [ Q ].
- **7 Registre la canción**

**Gire el mando de control para seleccionar "Register My Playlist" y, a continuación, pulse el mando de control.**

Aparecerá el mensaje "## (número de registro) Stored". Puede registrar hasta diez canciones.

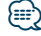

- **•** Al crear una lista de reproducción, puede registrar las canciones guardadas en un iPod. Si intenta registrar una canción conectando un iPod no registrado, aparecerá el mensaje "My Playlist Delete". Al seleccionar "YES" se borrará la lista de reproducción.
- **•** Si intenta registrar una undécima canción, aparecerá el mensaje "Memory Full" y no podrá registrarla correctamente. Para registrar la canción, elimine otra que no necesite.
- **•** No registre Podcasts. Las canciones podrían registrarse o reproducirse de manera incorrecta. Por ejemplo, podrían registrarse canciones no deseadas.

## <span id="page-12-0"></span>Reproducción de la lista de reproducción

- **1 Acceda al modo de selección de búsqueda** Pulse el botón [ Q ] durante al menos 1 **segundo.**
- **2 Seleccione el modo de recuperación de una lista de reproducción**

**Gire el mando de control para seleccionar "Recall My Playlist" y, a continuación, pulse el mando de control.**

**3 Reproduzca una canción de la lista de reproducción**

**Gire el mando de control para seleccionar la canción que desea reproducir y, a continuación, pulse el mando de control.**

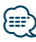

- **•** Para detener la reproducción de la canción incluida en la lista de reproducción, apague la unidad.
- **•** Si una canción no finaliza con un silencio de 1 segundo o más, su última parte no podrá reproducirse.
- **•** La reproducción aleatoria no se puede realizar durante la reproducción de las canciones que hay en la lista de reproducción.

## Eliminación de una canción de la lista de reproducción

- **1 Acceda al modo de selección de búsqueda** Pulse el botón [ Q ] durante al menos 1 **segundo.**
- **2 Seleccione el modo de eliminación de una lista de reproducción**

**Gire el mando de control para seleccionar "Delete My Playlist" y, a continuación, pulse el mando de control.**

**3 Seleccione cómo desea eliminar la canción o canciones**

**Gire el mando de control para seleccionar "Delete One" o "Delete All" y, a continuación, pulse el mando de control.**

Si selecciona "Delete All" se eliminarán todas las canciones.

Si selecciona "Delete All", pasará directamente al paso 5 y se eliminarán todas las canciones.

**4 Seleccione la canción que desea eliminar Gire el mando de control para seleccionar la canción y, a continuación, pulse el mando de control.**

**5 Gire el mando de control para seleccionar "YES" y, a continuación, pulse el mando de control.** Aparecerá el mensaje "Completed".

### En el modo de configuración de funciones

- **1 Seleccione la fuente iPod Pulse el botón [SRC].** Seleccione "iPod".
- **2 Acceda al modo de configuración de funciones Pulse el mando de control durante al menos 1 segundo.**
- **3 Seleccione el modo de eliminación de una lista de reproducción**

**La opción puede seleccionarse y determinarse del siguiente modo.**

**"Settings" > "My Playlist Delete" > "Delete One" o "Delete All"**

**Para seleccionar la opción, gire el mando de control. Para determinar la opción, pulse el mando de control.**

Si selecciona "Delete All" se eliminarán todas las canciones.

Si selecciona "Delete All", pasará directamente al paso 5 y se eliminarán todas las canciones.

- **4 Seleccione la canción que desea eliminar Gire el mando de control para seleccionar la canción y, a continuación, pulse el mando de control.**
- **5 Gire el mando de control para seleccionar "YES" y, a continuación, pulse el mando de control.** Aparecerá el mensaje "Completed".
- **6 Salga del modo de configuración de funciones Pulse el botón [**  $\triangle$  **] durante al menos 1 segundo.**

## <span id="page-13-0"></span>**Funcionamiento de los discos de música/archivos de audio (CD o USB)**

Para ver las funciones básicas de reproducción del contenido de un disco de música/archivo de audio, consulte la guía de inicio rápido.

## Búsqueda de música

Selección de la música que desea escuchar desde el dispositivo o el soporte actualmente en reproducción.

#### **1 Acceda al modo de búsqueda de música** Pulse el botón [ Q ].

Aparecerá el mensaje "MUSICSEARCH".

### **2 Busque la música**

#### Archivo de audio

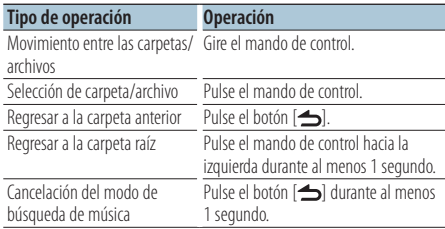

Indicador **...** inchivo de audio Indicador ]: carpeta

#### Fuente CD

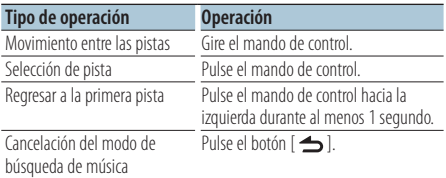

Soportes del editor de música Búsqueda por omisión

El número de canciones a omitir está determinado por el porcentaje del número total de canciones que hay en la lista que esté seleccionada.

- **1 Acceda al modo de búsqueda de música** Pulse el botón [ Q ]. Aparecerá el mensaje "MUSICSEARCH".
- **2 Acceda al modo de selección de búsqueda** Pulse el botón [ Q ].
- **3 Seleccione el modo de búsqueda por omisión Gire el mando de control para seleccionar "Skip Search" y, a continuación, pulse el mando de control.**

#### **4 Busque la música**

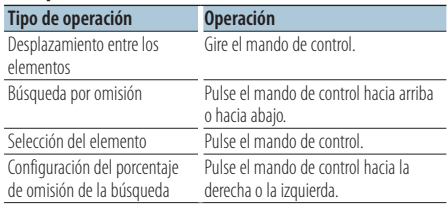

### Cancelación del modo de búsqueda de música **Pulse el botón [**  $\triangle$  **] durante al menos 1 segundo.**

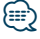

- **•** El porcentaje de la búsqueda por omisión está configurado en 0,5% por defecto. Consulte <Configuración del porcentaje de búsqueda por omisión> (página 11).
- **•** Mantenga pulsado el mando de control durante 3 segundos o más para omitir canciones al 10% independientemente del ajuste.

## <span id="page-14-0"></span>Modo de reproducción

Le permite seleccionar un modo de reproducción como, por ejemplo, la reproducción aleatoria o la reproducción de repetición.

- **1 Seleccione CD/ USB como fuente Pulse el botón [SRC].** Seleccione "CD" o "USB".
- **2 Acceda al modo de configuración de funciones Pulse el mando de control durante al menos 1 segundo.**
- **3 Seleccione el modo de función de reproducción**

**Gire el mando de control para seleccionar "Play Mode" y, a continuación, pulse el mando de control.**

**4 Seleccione la función de reproducción deseada**

**Gire el mando de control para seleccionar la función de reproducción y, a continuación, pulse el mando de control.**

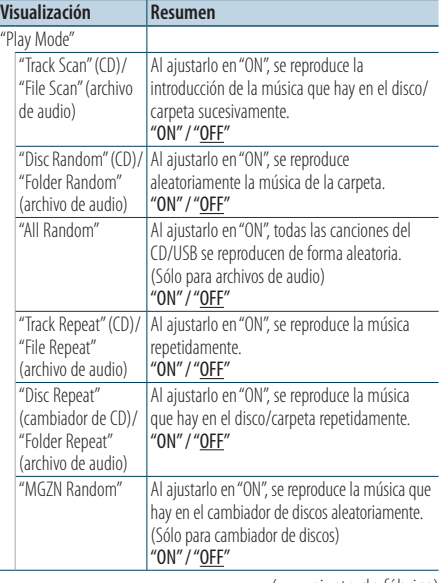

**6 Salga del modo de configuración de funciones Pulse el botón [**  $\triangle$  **] durante al menos 1 segundo.**

### Función del mando a distancia Búsqueda directa de música

Busca la música introduciendo el número de pista.

**1 Acceda al modo de búsqueda directa de música**

**Pulse el botón [DIRECT] del mando a distancia.** Aparecerá el mensaje "– –".

- **2 Introduzca el número de la música Pulse los botones numéricos en el mando a distancia.**
- **3 Busque la música Pulse el botón [**4**] o [**¢**] del mando a distancia.**

Cancelación de la búsqueda directa de música **Pulse el botón [ ] en el mando a distancia.**

### ( \_ : ajuste de fábrica)

## **5 Configure la función de reproducción Pulse el mando del control.**

Aparecerá el elemento anterior.

## <span id="page-15-0"></span>**Funcionamiento de los discos de música/archivos de audio**

#### Funcionamiento del cambiador de disco

## Funcionamiento básico de un cambiador de disco (opcional)

### Selección de la fuente cambiador de CD

**Pulse el botón [SRC].** Seleccione "CD CH".

#### Búsqueda de música

**Pulse el mando de control hacia la derecha o la izquierda.**

#### Búsqueda de discos

**Pulse el mando de control hacia arriba o hacia abajo.**

Funcionamiento de los cambiadores de disco con el mando a distancia

## Búsqueda directa en el cambiador de discos (opcional)

Búsqueda del disco o la música introduciendo el disco o el número de canción.

- **1 Acceda al modo de búsqueda directa Pulse el botón [DIRECT] del mando a distancia.** Aparecerá el mensaje "– –".
- **2 Introduzca el número del disco o de la música Pulse los botones numéricos en el mando a distancia.**
- **3 Busque el disco Pulse el botón [FM] o [AM] del mando a distancia.**
- **4 Busque la música Pulse el botón [**4**] o [**¢**] del mando a distancia.**

#### Cancelación de la búsqueda directa

**Pulse el botón [ ] en el mando a distancia.**

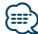

**•** Introduzca "0" para seleccionar el disco 10.

## <span id="page-17-0"></span>**Funcionamiento del sintonizador**

Para ver las funciones básicas de escucha de la radio, consulte la guía de inicio rápido.

## Memoria automática

Memoriza automáticamente 18 emisoras (FM)/ 6 emisoras (AM) con buena recepción.

- **1 Seleccione la fuente sintonizador Pulse el botón [SRC].** Seleccione "TUNER".
- **2 Acceda al modo de configuración de funciones Pulse el mando de control durante al menos 1 segundo.**
- **3 Seleccione el modo de memoria automática La opción puede seleccionarse y determinarse del siguiente modo.**

**"Settings" > "Auto Memory" Para seleccionar la opción, gire el mando de control. Para determinar la opción, pulse el mando de control.**

**4 Inicie el modo de memoria automática Gire el mando de control para seleccionar "YES" y, a continuación, pulse el mando de control.**

Cuando se introducen en la memoria las 18 emisoras (FM)/ 6 emisoras (AM) que se pueden recibir, la introducción automática en la memoria se cierra.

## Configuración del modo de búsqueda

Selecciona el modo de sintonización de la radio.

- **1 Seleccione la fuente sintonizador Pulse el botón [SRC].** Seleccione "TUNER".
- **2 Acceda al modo de configuración de funciones Pulse el mando de control durante al menos 1 segundo.**
- **3 Seleccione el modo de búsqueda La opción puede seleccionarse y determinarse del siguiente modo. "Settings" > "Seek Mode"**

**Para seleccionar la opción, gire el mando de control. Para determinar la opción, pulse el mando de control.**

#### **4 Seleccione el modo de búsqueda deseado**

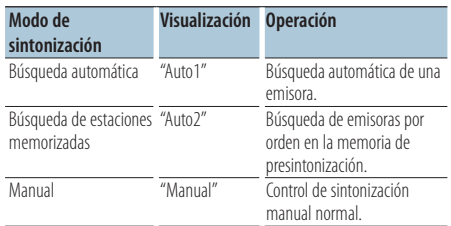

**Gire el mando de control para seleccionar "Seek Mode" y, a continuación, pulse el mando de control.**

## <span id="page-18-0"></span>Configuración del sintonizador

Permite configurar los elementos del sintonizador.

- **1 Seleccione la fuente sintonizador Pulse el botón [SRC].** Seleccione "TUNER".
- **2 Acceda al modo de configuración de funciones Pulse el mando de control durante al menos 1 segundo.**
- **3 Seleccione el modo de configuración Gire el mando de control para seleccionar "Settings" y, a continuación, pulse el mando de control.**
- **4 Seleccione el elemento de configuración del sintonizador que le interese**

**Gire el mando de control para seleccionar el elemento de configuración del sintonizador y, a continuación, pulse el mando de control.**

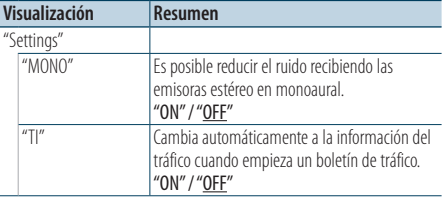

( \_ : ajuste de fábrica)

**5 Seleccione el elemento de configuración del sintonizador**

**Gire el mando de control para seleccionar el valor que desee y, a continuación, pulse el mando de control.**

Aparecerá el elemento anterior.

**6 Salga del modo de configuración de funciones Pulse el botón [**  $\rightarrow$  **] durante al menos 1 segundo.**

#### Función del mando a distancia

## Sintonización de acceso directo

Introducción de la frecuencia y sintonización.

**1 Acceda al modo de sintonización de acceso directo**

**Pulse el botón [DIRECT] del mando a distancia.** Aparecerá el mensaje "– – – –".

### **2 Introduzca la frecuencia**

**Pulse los botones numéricos en el mando a distancia.**

Ejemplo:

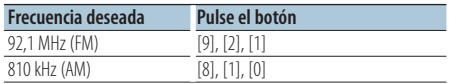

#### **3 Busque la frecuencia**

**Pulse el botón [**4**] o [**¢**] del mando a distancia.**

### Cancelación de la sintonización de acceso directo

Pulse el botón [ **j** ] en el mando a distancia.

## <span id="page-19-0"></span>**Funcionamiento del sintonizador**

## PTY (tipo de programa)

Selección de uno de los tipos de programa de abajo y búsqueda de una emisora;

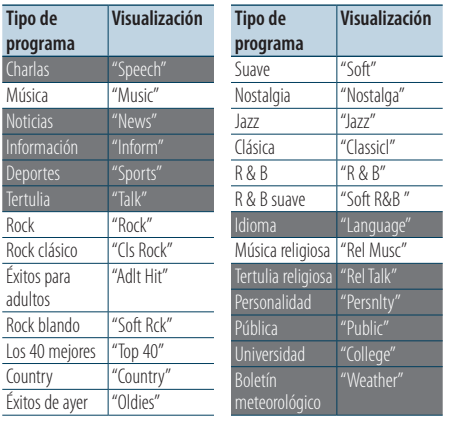

**•** Se pueden seleccionar los siguientes tipos de programa de charlas y de música. Charlas: Elementos en letras blancas. Música: Elementos en letras negras.

- **1 Acceda al modo PTY** Pulse el botón [ Q ] dos veces.
- **2 Seleccione el tipo de programa Gire el mando de control.**
- **3 Busque la emisora del tipo de programa seleccionado**

**Pulse el mando de control hacia la derecha o la izquierda.**

**4 Salga del modo PTY Pulse el botón [**  $\triangle$  **].** 

## **⊱∋**

- **•** Durante la recepción de un boletín de tráfico o de AM no se puede utilizar esta función.
- **•** Cuando no se encuentre el tipo de programa seleccionado, aparecerá el mensaje "No PTY". Seleccione otro tipo de programa.

## Preajuste del tipo de programa

Almacenamiento del tipo de programa en la memoria de botón de preajuste y recuperación rápida del mismo.

#### Preajuste del tipo de programa

**1 Seleccione el tipo de programa que desea preajustar**

Consulte <PTY (tipo de programa)> (página 20).

- **2 Acceda al modo de preajuste del tipo de programa Pulse el botón [PRESET].**
- **3 Seleccione un número y guárdelo en la memoria Gire el mando de control para seleccionar**

**un número de memoria ("1" – "6") y, a continuación, pulse el mando de control durante al menos 2 segundos.**

## Cancelación del modo de memoria de preajuste Pulse el botón [ **←**].

### Recuperación del tipo de programa preajustado

- **1 Acceda al modo PTY** Pulse el botón [ Q ] dos veces.
- **2 Acceda al modo de memoria de preajuste Pulse el botón [PRESET].**
- **3 Seleccione el número que desea recuperar de la memoria**

**Gire el mando de control para seleccionar el número a recuperar ("1" – "6") y, a continuación, pulse el mando de control.**

## <span id="page-21-0"></span>**Memoria de registro**

## Recuperación de la memoria de registro

Esta unidad memoriza automáticamente las funciones utilizadas previamente y los elementos de configuración de funciones, que pueden ser recuperados de una forma sencilla.

- **1 Visualice la lista de la memoria de registro Pulse el botón [LOG].**
- **2 Recupere la función deseada Gire el mando de control para seleccionar la función y, a continuación, pulse el mando de control.**

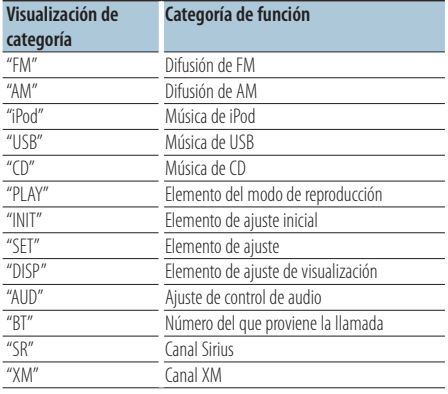

## Cancelación de la recuperación de la memoria de registro

**Pulse el botón [**  $\triangle$  **].** 

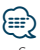

- **•** Se registra un máximo de 15 funciones usadas recientemente. Cuando se alcanza el límite se van eliminando las más antiguas.
- **•** Las funciones registradas se pueden eliminar. Consulte <Eliminación de un elemento de la memoria de registro> (página 23).
- **•** Las funciones a registrar se pueden configurar por categorías. Consulte <Configuración de la categoría de memoria de registro> (página 23).
- **•** Las funciones registradas se pueden bloquear para evitar su eliminación. Consulte <Bloqueo de un elemento de la memoria de registro> (página 22).
- **•** Las emisoras se registran 2 minutos después de su recepción.

Dicho periodo se puede modificar. Consulte <Configuración del tiempo de la memoria de registro del sintonizador> (página 24).

## Bloqueo de un elemento de la memoria de registro

Permite bloquear los elementos de la memoria de registro para evitar su eliminación.

- **1 Visualice la lista de la memoria de registro Pulse el botón [LOG].**
- **2 Bloquee el elemento de la memoria de registro Gire el mando de control para seleccionar el**

**elemento y, a continuación, pulse el mando de control durante al menos 1 segundo.** Los elementos bloqueados se muestran con "

**3 Salga de la memoria de registro Pulse el botón [**  $\triangle$  **].** 

## <span id="page-22-0"></span>Eliminación de un elemento de la memoria de registro

Permite eliminar elementos de la memoria de registro.

- **1 Acceda al modo de configuración de funciones Pulse el mando de control durante al menos 1 segundo.**
- **2 Seleccione el modo de eliminación de un registro**

**La opción puede seleccionarse y determinarse del siguiente modo.**

**"Settings" > "Log" > "Log Delete" Para seleccionar la opción, gire el mando de control. Para determinar la opción, pulse el mando de control.**

**3 Seleccione el elemento de la memoria de registro a eliminar**

**Gire el mando de control para seleccionar el elemento de la memoria de registro y, a continuación, pulse el mando de control.**

Si selecciona "All" se eliminará toda la memoria de registro. (excepto los elementos bloqueados.)

- **4 Gire el mando de control para seleccionar "YES" y, a continuación, pulse el mando de control.** Aparecerá el mensaje "Completed".
- **5 Salga del modo de configuración de funciones Pulse el botón [**  $\triangle$  **] durante al menos 1 segundo.**

## Configuración de la categoría de memoria de registro

Establece la categoría de función a registrar.

- **1 Acceda al modo de configuración de funciones Pulse el mando de control durante al menos 1 segundo.**
- **2 Seleccione el modo de configuración de la memoria de registro La opción puede seleccionarse y determinarse**

**del siguiente modo. "Settings" > "Log" > "Log settings" Para seleccionar la opción, gire el mando de control. Para determinar la opción, pulse el mando de control.**

### **3 Seleccione la categoría a registrar**

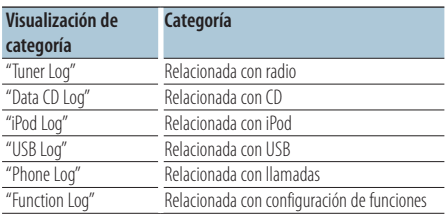

**Gire el mando de control para seleccionar la categoría y, a continuación, pulse el mando de control.**

## <span id="page-23-0"></span>**Memoria de registro**

## Configuración del tiempo de la memoria de registro del sintonizador

Le permite configurar el tiempo de recepción que deberá transcurrir antes de que se registre la emisora.

- **1 Acceda al modo de configuración de funciones Pulse el mando de control durante al menos 1 segundo.**
- **2 Seleccione el modo de configuración del tiempo de la memoria de registro del sintonizador**

**La opción puede seleccionarse y determinarse del siguiente modo.**

**"Settings" > "Log" > "Tuner Log Time Set" Para seleccionar la opción, gire el mando de control. Para determinar la opción, pulse el mando de control.**

- **3 Seleccione el tiempo de recepción que deberá transcurrir antes de que se registre la emisora Gire el mando de control para seleccionar el tiempo ("10SEC", "30SEC", "1MIN", "2MIN" o "5MIN") y, a continuación, pulse el mando de control.**
- **4 Salga del modo de configuración de funciones Pulse el botón [**  $\triangle$  **] durante al menos 1 segundo.**

## <span id="page-25-0"></span>**Ajustes de la visualización**

## Selección del tipo de visualización

A continuación se muestran ejemplos de los tipos de visualización.

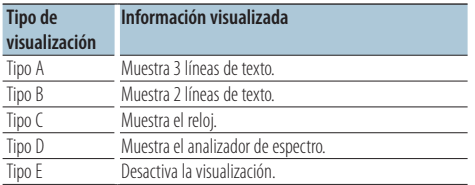

- **1 Acceda al modo de configuración de funciones Pulse el mando de control durante al menos 1 segundo.**
- **2 Seleccione el modo de selección del tipo de visualización**

**La opción puede seleccionarse y determinarse del siguiente modo.**

**"Settings" > "DISP&ILLUMI" > "Display Select" > "Type Select"**

**Para seleccionar la opción, gire el mando de control. Para determinar la opción, pulse el mando de control.**

- **3 Seleccione el tipo de visualización Gire el mando de control para seleccionar el tipo de visualización y, a continuación, pulse el mando de control.**
- **4 Salga del modo de configuración de funciones Pulse el botón [**  $\triangle$  **] durante al menos 1 segundo.**

## Selección de la visualización de texto

Cambia la información mostrada en cada una de las siguientes fuentes:

#### En la fuente sintonizador

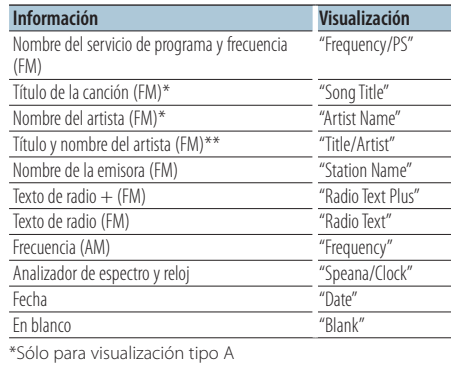

\*\*Sólo para visualización tipo B

#### Si la fuente es HD Radio (accesorio opcional)

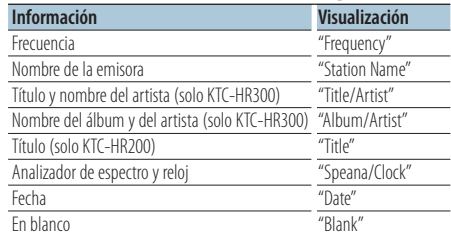

#### En la fuente CD y la fuente disco externo

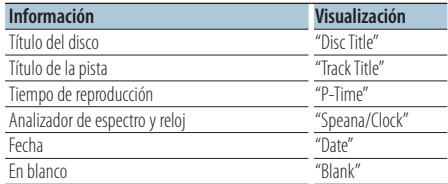

#### En la fuente archivo de audio/ iPod

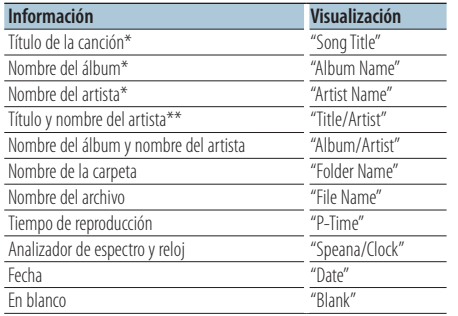

\*Sólo para visualización tipo A

\*\*Sólo para visualización tipo B

#### En modo de espera/ fuente de entrada auxiliar

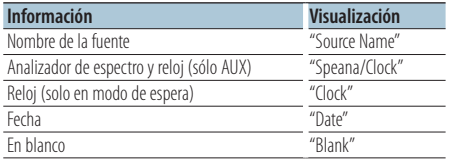

#### Con SIRIUS (accesorio opcional) como fuente

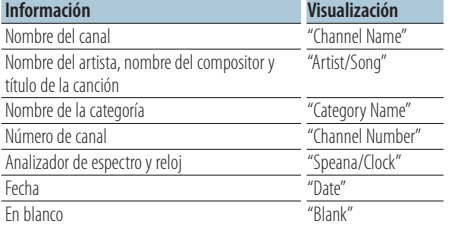

#### Con XM (accesorio opcional) como fuente

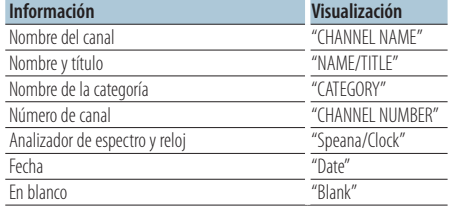

#### En una fuente de audio Bluetooth "BT AUDIO EXT" (accesorio opcional KCA-BT200 o KCA-BT300)

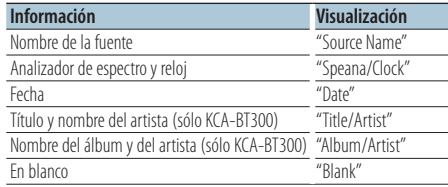

- **1 Acceda al modo de configuración de funciones Pulse el mando de control durante al menos 1 segundo.**
- **2 Seleccione el modo de selección de visualización del texto.**

**La opción puede seleccionarse y determinarse del siguiente modo.**

**"Settings" > "DISP&ILLUMI" > "Display Select" > "Text Select"**

**Para seleccionar la opción, gire el mando de control. Para determinar la opción, pulse el mando de control.**

**3 Seleccione la sección de visualización de texto Pulse el mando de control hacia arriba o hacia abajo.**

La sección de texto seleccionada parpadeará.

- **4 Seleccione el texto Gire el mando de control.**
- **5 Salga del modo de configuración de funciones Pulse el botón [**  $\triangle$  **] durante al menos 1 segundo.**

⁄⊞∋)

- **•** Si el elemento de pantalla seleccionado no contiene información, aparecerá información alternativa.
- **•** Se puede configurar cuando el tipo de visualización es A o B, lo que permite visualizar texto. Consulte <Selección del tipo de visualización> (página 26).
- **•** Algunos elementos no pueden seleccionarse, depende del tipo de visualización y de la fila.
- **•** Cuando se selecciona "Folder name" mientras se reproduce el contenido de un dispositivo iPod, los nombres aparecerán en función de los elementos de navegación que estén seleccionados en ese momento.
- **•** Si se ajusta el control del iPod mediante el Modo Manual mientras se reproduce el iPod, se muestra el mensaje "iPod by Hand Mode".
- **•** Si no es posible mostrar todos los caracteres durante la reproducción del contenido de un iPod, se muestra el número de archivo de la lista.

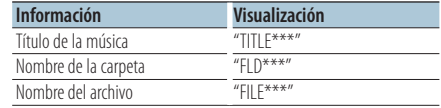

## <span id="page-27-0"></span>**Ajustes de la visualización**

## Ajuste de la visualización de información

Permite configurar la sección lateral y la sección gráfica de la visualización.

- **1 Acceda al modo de configuración de funciones Pulse el mando de control durante al menos 1 segundo.**
- **2 Seleccione el modo de selección de la visualización**

**La opción puede seleccionarse y determinarse del siguiente modo.**

**"Settings" > "DISP&ILLUMI" > "Display Select" Para seleccionar la opción, gire el mando de control. Para determinar la opción, pulse el mando de control.**

**3 Seleccione el elemento de ajuste de la visualización de información que le interese Gire el mando de control para seleccionar el elemento de ajuste de la visualización y, a continuación, pulse el mando de control.**

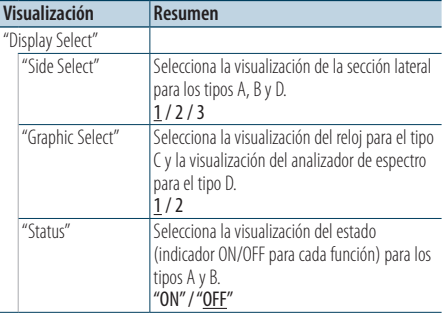

( \_ : ajuste de fábrica)

## **4 Seleccione el elemento de ajuste de la visualización**

**Gire el mando de control para seleccionar el valor que desee y, a continuación, pulse el mando de control.**

Aparecerá el elemento anterior.

**5 Salga del modo de configuración de funciones Pulse el botón [**  $\triangle$  **] durante al menos 1 segundo.**

## Selección del color de iluminación

Se puede seleccionar el color de iluminación del panel.

- **1 Acceda al modo de configuración de funciones Pulse el mando de control durante al menos 1 segundo.**
- **2 Seleccione el modo de selección de color La opción puede seleccionarse y determinarse del siguiente modo.**

**"Settings" > "DISP&ILLUMI" > "Color Select" Para seleccionar la opción, gire el mando de control. Para determinar la opción, pulse el mando de control.**

**3 Seleccione la sección donde desea configurar el color de iluminación**

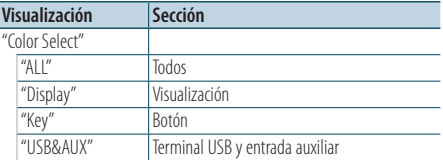

**Gire el mando de control para seleccionar la sección y, a continuación, pulse el mando de control.**

#### **4 Seleccione el color de iluminación Gire el mando de control para seleccionar el color y, a continuación, pulse el mando de control.**

Seleccione el color en "Variable Scan"/ "Color1" —  $C$ olor $24$ "

### Ajuste de los valores RGB

Puede crear su propio color durante la selección, desde "Color1" a "Color24."

El color que usted cree se puede recuperar seleccionando "User".

**1. Pulse el mando de control durante al menos 1 segundo.**

Acceda al modo de ajuste detallado del color.

**2. Seleccione el color.**

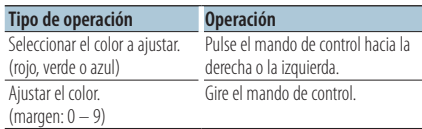

### **3. Pulse el mando de control.**

Salga del modo de ajuste detallado del color.

<span id="page-28-0"></span>**5 Salga del modo de configuración de funciones Pulse el botón [**  $\triangle$  **] durante al menos 1 segundo.**

## Ajuste de la pantalla y la iluminación

Permite configurar la pantalla y la iluminación.

- **1 Acceda al modo de configuración de funciones Pulse el mando de control durante al menos 1 segundo.**
- **2 Seleccione el modo de ajuste de la pantalla y la iluminación**

**La opción puede seleccionarse y determinarse del siguiente modo.**

**"Settings" > "DISP&ILLUMI"**

**Para seleccionar la opción, gire el mando de control. Para determinar la opción, pulse el mando de control.**

**3 Seleccione el elemento de ajuste de la pantalla y la iluminación que le interese Gire el mando de control para seleccionar el elemento de ajuste de la pantalla y la iluminación y, a continuación, pulse el mando de control.**

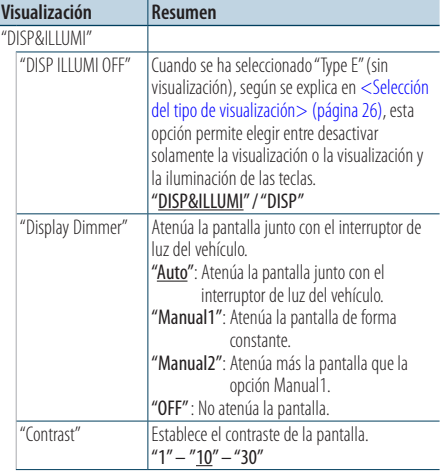

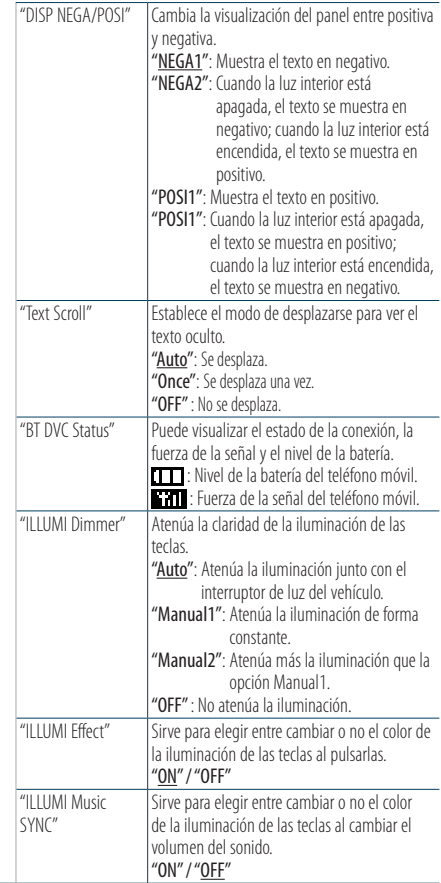

( : ajuste de fábrica)

### **4 Seleccione los elementos de ajuste de la pantalla y la iluminación Gire el mando de control para seleccionar el valor que desee y, a continuación, pulse el mando de control.**

Aparecerá el elemento anterior.

## <span id="page-29-0"></span>**Funcionamiento general**

## Ajuste del reloj

- **1 Acceda al modo de configuración de funciones Pulse el mando de control durante al menos 1 segundo.**
- **2 Seleccione el modo de ajuste del reloj La opción puede seleccionarse y determinarse del siguiente modo.**

**"Settings" > "Clock&Date" > "Clock Adjust" Para seleccionar la opción, gire el mando de control. Para determinar la opción, pulse el mando de control.**

**3 Ajuste la hora**

**Gire el mando de control para ajustar la hora y, a continuación, pulse el mando de control.**

#### **4 Ajuste los minutos**

**Gire el mando de control para ajustar los minutos y, a continuación, pulse el mando de control.**

**5 Salga del modo de configuración de funciones Pulse el botón [**  $\triangle$  **] durante al menos 1 segundo.**

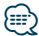

**•** Para el ajuste durante el horario de verano, consulte "Summer Time" en <Ajuste del tipo de visualización del reloj y la fecha> (página 31).

## Ajuste de la fecha

- **1 Acceda al modo de configuración de funciones Pulse el mando de control durante al menos 1 segundo.**
- **2 Seleccione el modo de ajuste de la fecha La opción puede seleccionarse y determinarse del siguiente modo.**

**"Settings" > "Clock&Date" > "Date Adjust" Para seleccionar la opción, gire el mando de control. Para determinar la opción, pulse el mando de control.**

#### **3 Ajuste el año**

**Gire el mando de control para ajustar el año y, a continuación, pulse el mando de control.**

#### **4 Ajuste el mes**

**Gire el mando de control para ajustar el mes y, a continuación, pulse el mando de control.**

#### **5 Ajuste el día**

**Gire el mando de control para ajustar el día y, a continuación, pulse el mando de control.**

## <span id="page-30-0"></span>Visualización de dos relojes

Permite establecer la hora de dos ciudades diferentes.

- **1 Acceda al modo de configuración de funciones Pulse el mando de control durante al menos 1 segundo.**
- **2 Seleccione el modo de selección de ciudad La opción puede seleccionarse y determinarse del siguiente modo.**

**"Settings" > "Clock&Date" > "City Select" Para seleccionar la opción, gire el mando de control. Para determinar la opción, pulse el mando de control.**

- **3 Seleccione la sección de visualización del reloj Pulse el mando de control hacia arriba o hacia abajo.**
- **4 Seleccione las ciudades para Home y Sub Gire el mando de control.**
- **5 Determine las ciudades para Home y Sub Pulse el mando de control.**
- **6 Salga del modo de configuración de funciones Pulse el botón [**  $\triangle$  **] durante al menos 1 segundo.**

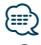

- **•** Para el ajuste de la hora Home (Local), consulte <Ajuste del reloj> (página 30).
- **•** La hora de la segunda ciudad (Sub City) se calcula automáticamente a partir de la hora Home. Cuando los sistemas de ajuste del horario de verano son diferentes en las ciudades Home y Sub, el ajuste puede realizarse consultando "Sub Clock Adjust" en <Ajuste del tipo de visualización del reloj y la fecha> (página 31).

## Ajuste del tipo de visualización del reloj y la fecha

Establece el tipo de visualización del reloj y del calendario.

- **1 Acceda al modo de configuración de funciones Pulse el mando de control durante al menos 1 segundo.**
- **2 Seleccione el modo de ajuste del reloj y la fecha**

**La opción puede seleccionarse y determinarse del siguiente modo.**

**"Settings" > "Clock&Date"**

**Para seleccionar la opción, gire el mando de control. Para determinar la opción, pulse el mando de control.**

**3 Seleccione el elemento de ajuste del reloj y la fecha que quiera ajustar**

**Gire el mando de control para seleccionar el elemento de ajuste de la visualización del reloj y la fecha y, a continuación, pulse el mando de control.**

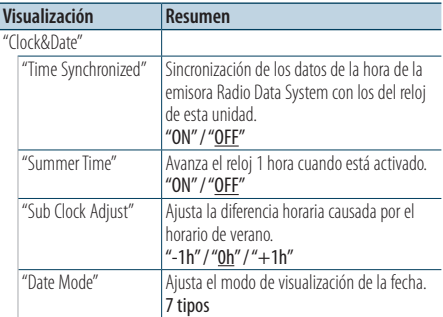

( : ajuste de fábrica)

### **4 Seleccione los elementos de ajuste del reloj y la fecha**

**Gire el mando de control para seleccionar el valor que desee y, a continuación, pulse el mando de control.**

Aparecerá el elemento anterior.

## <span id="page-31-0"></span>**Funcionamiento general**

## Ajuste de la visualización de la entrada auxiliar

Se puede ajustar lo que aparece en pantalla cuando se cambia a una fuente AUX.

- **1 Seleccione la fuente AUX Pulse el botón [SRC].**  Seleccione "AUX".
- **2 Acceda al modo de configuración de funciones Pulse el mando de control durante al menos 1 segundo.**
- **3 Seleccione el modo de configuración del nombre**

**La opción puede seleccionarse y determinarse del siguiente modo.**

**"Settings" > "AUX Name Set"**

**Para seleccionar la opción, gire el mando de control. Para determinar la opción, pulse el mando de control.**

**4 Seleccione la visualización de la fuente AUX Gire el mando de control para seleccionar la visualización de la entrada auxiliar y, a continuación, pulse el mando de control.** Seleccione "AUX", "DVD", "PORTABLE", "GAME", "VIDEO"  $O''T V''$ 

**5 Salga del modo de configuración de funciones Pulse el botón [**  $\rightarrow$  **1 durante al menos 1 segundo.**

#### Función del KDC-X595 y el KDC-448U

## Silenciamiento del audio al recibir una llamada telefónica

El sistema de audio queda automáticamente en silencio cuando se recibe una llamada.

#### Cuando se recibe una llamada aparece el mensaje

Aparecerá el mensaje "CALL". El sistema de audio se detiene.

Escuchar la radio durante una llamada **Pulse el botón [SRC].**

El mensaje "CALL" desaparece y el sistema de audio vuelve a activarse.

#### Cuando la llamada finalice **Cuelgue el teléfono.**

El mensaje "CALL" desaparece y el sistema de audio vuelve a activarse.

### {⊞}

**•** Para utilizar la función de silenciamiento con el teléfono, es necesario conectar el cable de silenciamiento al teléfono mediante el uso de un accesorio telefónico comercial. Consulte <Conexión de cables a los terminales> (página 40) en la guía de inicio rápido.

## <span id="page-32-0"></span>Ajuste inicial

Permite ajustar la configuración inicial de esta unidad.

- **1 Seleccione el modo de espera Pulse el botón [SRC].** Seleccione "STANDBY".
- **2 Acceda al modo de configuración de funciones Pulse el mando de control durante al menos 1 segundo.**
- **3 Seleccione el modo de ajuste inicial Gire el mando de control para seleccionar "Initial Settings" y, a continuación, pulse el mando de control.**
- **4 Seleccione el elemento de ajuste inicial que quiera ajustar**

**Gire el mando de control para seleccionar el elemento de ajuste inicial y, a continuación, pulse el mando de control.**

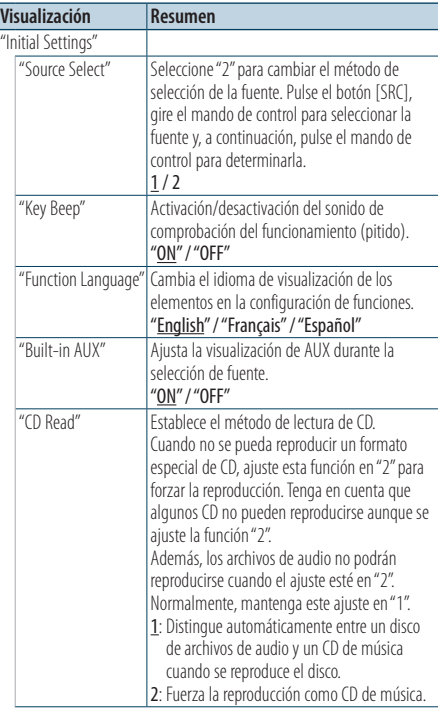

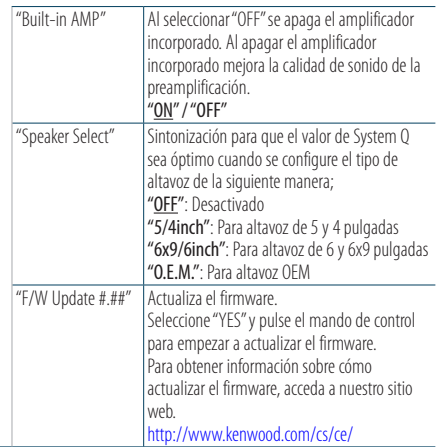

( \_\_; ajuste de fábrica)

**5 Seleccione el elemento de ajuste inicial Gire el mando de control para seleccionar el valor que desee y, a continuación, pulse el mando de control.**

Aparecerá el elemento anterior.

## <span id="page-33-0"></span>**Funcionamiento general**

## Ajuste del modo de demostración

El modo de demostración se puede activar/ desactivar.

- **1 Acceda al modo de configuración de funciones Pulse el mando de control durante al menos 1 segundo.**
- **2 Seleccione el modo de demostración Gire el mando de control para seleccionar "DEMO Mode" y, a continuación, pulse el mando de control.**
- **3 Ajuste el modo de demostración Gire el mando de control para seleccionar el valor deseado ("ON" u "OFF") y, a continuación, pulse el mando de control.**

Salga del modo de configuración de funciones.

## <span id="page-35-0"></span>Antes de usar

### KDC-X895/ KDC-BT848U

- Si su teléfono móvil aún no está registrado, regístrelo (emparéjelo) consultando <Registro del teléfono móvil> (página 36) en la guía de inicio rápido o <Registro del teléfono móvil> (página 36) en este documento.
- Para registrar un nuevo teléfono móvil, consulte también <Registro del teléfono móvil> (página 36).

#### KDC-X595/ KDC-448U

• Si su teléfono móvil aún no está registrado, regístrelo (emparéjelo) consultando <Registro del teléfono móvil> (página 36) en la guía de inicio rápido o <Registrar un dispositivo Bluetooth> (página 46) en este documento.

## ⁄⊞े

• Para obtener más información sobre el teléfono móvil Bluetooth con la función de manos libres, consulte <Acerca de los teléfonos móviles> (página 65).

## Función del KDC-X895 y el KDC-BT848U Registro del teléfono móvil

#### **1 Acceda al modo Bluetooth Pulse el botón [ ] durante al menos 1 segundo.**

Si su teléfono móvil aún no está registrado, la búsqueda de un teléfono móvil se iniciará cuando se muestre "Searching".

#### Emparejamiento con un nuevo teléfono móvil

**Gire el mando de control para seleccionar "Device Search" y, a continuación, pulse el mando de control.**

La búsqueda de un teléfono móvil se iniciará cuando se muestre "Searching".

### **2 Seleccione el teléfono móvil que esté utilizando**

**Gire el mando de control para seleccionar el nombre del teléfono móvil y, a continuación, pulse el mando de control.**

### **3 Introduzca el código PIN**

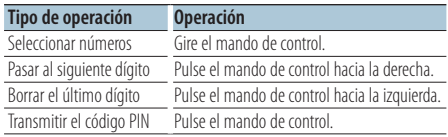

El emparejamiento se completa cuando se muestra "HF Connect".

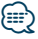

**•** Si se muestra un código de error mientras se está llevando a cabo el emparejamiento, consulte la <Guía de localización de averías> (página 66).

## <span id="page-36-0"></span>Recepción de una llamada

#### Respuesta a una llamada

#### **KDC-X895 KDC-BT848U**

**Pulse el botón [**  $\ell$  **].** 

**KDC-X595 KDC-448U**

**Pulse el mando de control.**

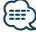

- **•** Las siguientes operaciones desconectan la línea: - Insertar un CD.
	- Conectar un dispositivo USB.
- **•** El nombre de la persona que llama se visualiza si ya está registrado en la agenda telefónica.

### Rechazo de una llamada entrante

**KDC-X895 KDC-BT848U** Pulse el botón [ $\rightarrow$ ].

**KDC-X595 KDC-448U**

**Pulse el botón [SRC].**

## Llamar a un número registrado en la agenda telefónica

**1 Acceda al modo Bluetooth KDC-X895 KDC-BT848U Pulse el botón [ ]. KDC-X595 KDC-448U Pulse el botón [LOG] durante al menos 1 segundo.**

Aparecerá el mensaje "BT MODE".

**2 Seleccione el modo de búsqueda de nombres Gire el mando de control para seleccionar "Phone Book" y, a continuación, pulse el mando de control.**

#### **3 Busque en la agenda telefónica**

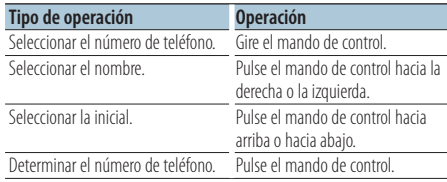

**4 Realice una llamada KDC-X895 KDC-BT848U Pulse el botón [ ]. KDC-X595 KDC-448U Pulse el mando de control.**

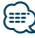

- **•** Cada vez que se pulsa el botón [DISP] se cambia entre el nombre y el número de teléfono.
- **•** Durante la búsqueda, se buscará un carácter sin acento, como "u", en lugar de un carácter con acento, como "ü".

## <span id="page-37-0"></span>**Procedimiento para llamar por teléfono con la función manos libres**

## Cómo marcar un número

**1 Acceda al modo Bluetooth KDC-X895 KDC-BT848U Pulse el botón [**  $\ell$  **].** 

**KDC-X595 KDC-448U Pulse el botón [LOG] durante al menos 1 segundo.** Aparecerá el mensaje "BT MODE".

**2 Seleccione el modo de marcación de número Gire el mando de control para seleccionar "Number Dial" y, a continuación, pulse el mando de control.**

### **3 Introduzca un número de teléfono Gire el mando de control para seleccionar el número y, a continuación, presione el mando de control hacia la derecha.**

**4 Realice una llamada KDC-X895 KDC-BT848U Pulse el botón [**  $\ell$  **]. KDC-X595 KDC-448U Pulse el mando de control.**

### Para borrar dígito por dígito el número de teléfono introducido:

**Pulse el mando de control hacia la izquierda.** ⁄⊞)

**•** Puede introducir un máximo de 32 (KCA-BT300/BT200)/ 25 (KDC-X895/ KDC-BT848U) dígitos.

## Llamar a un número guardado en el registro de llamadas

**1 Acceda al modo Bluetooth KDC-X895 KDC-BT848U Pulse el botón [ ]. KDC-X595 KDC-448U Pulse el botón [LOG] durante al menos 1 segundo.**

Aparecerá el mensaje "BT MODE".

**2 Seleccione el modo de registro de llamadas Gire el mando de control para seleccionar "Incoming Calls", "Outgoing Calls" o "Missed Calls" y, a continuación, pulse el mando de control.**

"Incoming Calls": Llamadas recibidas "Outgoing Calls": Llamadas realizadas "Missed Calls": Llamadas perdidas

- **3 Seleccione un nombre o un número de teléfono Gire el mando de control.**
- **4 Realice una llamada KDC-X895 KDC-BT848U Pulse el botón [ ]. KDC-X595 KDC-448U Pulse el mando de control.**

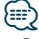

- **•** Cada vez que se pulsa el botón [DISP] se cambia entre el nombre y el número de teléfono.
- **•** La lista de llamadas realizadas, llamadas recibidas y llamadas perdidas son listas de llamadas originadas desde y recibidas en esta unidad. No son las almacenadas en la memoria del teléfono móvil.

## <span id="page-38-0"></span>Marcación rápida (marcación preajustada)

#### **1 Acceda al modo Bluetooth KDC-X895 KDC-BT848U Pulse el botón [ ].**

**KDC-X595 KDC-448U**

**Pulse el botón [LOG] durante al menos 1 segundo.**

Aparecerá el mensaje "BT MODE".

- **2 Seleccione el modo de marcación preajustada Gire el mando de control para seleccionar "Preset Call" y, a continuación, pulse el mando de control.**
- **3 Seleccione el número que desea recuperar de la memoria**

**Gire el mando de control para seleccionar un número de recuperación ("P1" – "P6") y, a continuación, pulse el mando de control.**

**4 Realice una llamada KDC-X895 KDC-BT848U Pulse el botón [ ]. KDC-X595 KDC-448U Pulse el mando de control.**

## **⊕**

**•** Necesita registrar el número de marcación preajustada. Consulte <Registro de la lista de números de marcación preajustada> (página 39).

## Registro de la lista de números de marcación preajustada

**1 Introduzca el número de teléfono que desea registrar**

Introduzca el número de teléfono en relación con lo siguiente:

Cómo marcar un número/ Llamar a un número guardado en el registro de llamadas/ Llamar a un número registrado en la agenda telefónica

- **2 Acceda al modo de memoria de preajuste Pulse el botón [PRESET].**
- **3 Seleccione un número y guárdelo en la memoria**

**Gire el mando de control para seleccionar un número de memoria ("P1" – "P6") y, a continuación, pulse el mando de control durante al menos 2 segundos.**

## Cancelación del modo de memoria de preajuste **Pulse el botón [**  $\triangleq$  **].**

## <span id="page-39-0"></span>**Procedimiento para llamar por teléfono con la función manos libres**

## Durante una llamada

#### Desconectar una llamada

**Pulse el botón [SRC].**

#### Cambiar al modo privado

**Pulse el mando de control hacia la derecha o la izquierda.**

Cambia entre conversación privada ("PRIVATE") y el manos libres cada vez que se pulsa el botón.

## ⁄≕)

**•** Dependiendo del tipo que sea su teléfono móvil, al cambiar al modo de conversación privada podría quedar seleccionada la fuente que se utilizó antes de comenzar la conexión manos libres. Si esto ocurre, no se puede volver a cambiar la fuente al modo de conversación manos libres utilizando esta unidad. Utilice el teléfono móvil para volver al modo de conversación manos libres.

### Ajustar el volumen de voz durante una llamada **Gire el mando de control.**

## Llamada en espera

## Contestar otra llamada suspendiendo la

## llamada en curso

**KDC-X895 KDC-BT848U**

**Pulse el botón [ ].**

**KDC-X595 KDC-448U**

- **1) Pulse el mando de control.**
- **2) Gire el mando de control para seleccionar "Answer" y, a continuación, pulse el mando de control.**

### Contestar otra llamada después de finalizar la llamada en curso

**Pulse el botón [SRC].**

### Continuar la llamada en curso

- **1) Pulse el mando de control.**
- **2) Gire el mando de control para seleccionar "Reject" y, a continuación, pulse el mando de control.**

### Contestar una llamada en espera después de finalizar la llamada en curso

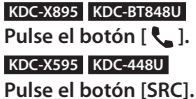

### Alternar entre la llamada en curso y la llamada en espera

### **Pulse el mando de control.**

Cada vez que pulse este mando cambiará de llamada.

## <span id="page-40-0"></span>Borrar el mensaje de desconexión

#### **KDC-X895 KDC-BT848U**

**Pulse el botón [ ]. KDC-448U KDC-X595 Pulse el botón [LOG] durante al menos 1 segundo.**

Desaparece "HF Disconnect".

## Realizar una llamada con marcación por voz

- **1 Acceda al modo Bluetooth KDC-X895 KDC-BT848U Pulse el botón [ ]. KDC-X595 KDC-448U Pulse el botón [LOG] durante al menos 1 segundo.** Aparecerá el mensaje "BT MODE".
- **2 Entre al modo de reconocimiento de voz Gire el mando de control para seleccionar "Voice Recognize" y, a continuación, pulse el mando de control.**
- **3 Consiga que la unidad reconozca la pronunciación de su nombre Pulse el mando de control. Si oye un pitido, diga un nombre registrado en menos de 2 segundos.**
- **4 Consiga que la unidad reconozca la pronunciación de una categoría Si oye un pitido, diga la categoría en menos de 2 segundos.**

Aparecerá el número de teléfono reconocido (nombre).

Cuando desee cambiar el número de teléfono mostrado (nombre), pulse el botón [DISP].

## **5 Realice una llamada Pulse el mando de control.**

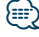

- **•** Si no se puede reconocer su voz, se muestra un mensaje. Consulte la <Guía de localización de averías> (página 66). Si pulsa el mando de control, podrá volver a intentar el registro de la etiqueta de voz.
- **•** Tanto el nombre como la categoría requieren el registro de una etiqueta de voz. Consulte <Ajuste de un comando de voz para las categorías> (página 51).

## <span id="page-41-0"></span>**Procedimiento para llamar por teléfono con la función manos libres**

## Muestra el tipo de número de teléfono (categoría)

Las categorías de la agenda telefónica se visualizan del siguiente modo:

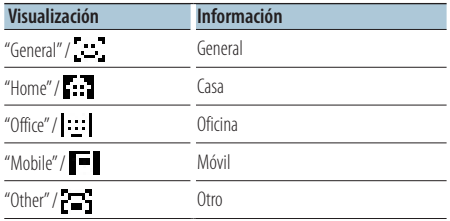

## <span id="page-43-0"></span>**Funcionamiento del audio a través de Bluetooth** Función del KCA-BT300/BT200 (accesorio opcional)

## Antes de usar

- Debe registrar su dispositivo de audio Bluetooth antes de utilizarlo con esta unidad. Para obtener más detalles, consulte <Registrar un dispositivo Bluetooth> (página 46).
- Deberá seleccionar el reproductor de audio Bluetooth que desee conectar. Consulte <Seleccionar el dispositivo Bluetooth que desee conectar> (página 48).

## Funcionamiento básico

### Seleccionar una fuente de audio Bluetooth **Pulse el botón [SRC].**

Seleccione "BT AUDIO EXT".

Pausa y reproducción **Pulse el botón [**  $\triangle$  **].** 

#### Búsqueda de música

**Pulse el mando de control hacia la derecha o la izquierda.**

## (աշ

- **•** Todas o algunas de las operaciones anteriores no podrán realizarse si el reproductor de audio Bluetooth no está preparado para ser controlado a distancia.
- **•** Al alternar entre fuentes de audio Bluetooth la reproducción no se iniciará ni detendrá automáticamente. Realice la operación para iniciar o detener la reproducción.
- **•** Algunos reproductores de audio no pueden ser controlados a distancia ni reconectados después de ser desconectados a través de Bluetooth. Utilice la unidad principal del reproductor de audio para conectar el dispositivo Bluetooth.
- **•** Cuando la opción "2Zone" está configurada en "ON" y "2Zone F/R Select" está configurada en "Front", como se explica en <Control de audio> (página 7), no podrá seleccionarse la fuente de audio Bluetooth.

## <span id="page-45-0"></span>**Configuración Bluetooth**

## Registrar un dispositivo Bluetooth

Para poder utilizar su dispositivo Bluetooth (teléfono móvil) con esta unidad, tiene que registrarlo (emparejarlo). Puede registrar hasta cinco dispositivos Bluetooth en esta unidad.

#### Cuando realice el registro desde los dispositivos Bluetooth

- **1 Encienda esta unidad.**
- **2 Inicie el registro de la unidad mediante el dispositivo Bluetooth**

Utilice el dispositivo Bluetooth para registrar (emparejar) la unidad manos libres. Seleccione "KENWOOD BT CD/R-3P1", "KCA-BT300" o "KCA-BT200" en la lista de unidades conectadas.

### **3 Introduzca un código PIN**

**Introduzca el código PIN registrado siguiendo las instrucciones indicadas en <Registrar un código PIN> (página 47).**

Verifique que haya finalizado el registro en el dispositivo Bluetooth.

**4 Utilice el dispositivo Bluetooth para iniciar una conexión manos libres.**

### Cuando realice el registro desde esta unidad

**1 Acceda al modo Bluetooth KDC-X895 KDC-BT848U Pulse el botón [ ].**

**KDC-X595 KDC-448U**

**Pulse el botón [LOG] durante al menos 1 segundo.** Aparecerá el mensaje "BT MODE".

- **2 Acceda al modo de configuración de funciones Pulse el mando de control durante al menos 1 segundo.**
- **3 Seleccione el modo de registro de dispositivo Bluetooth**

**La opción puede seleccionarse y determinarse del siguiente modo.**

**"Settings" > "Pairing" > "Device Registration" Para seleccionar la opción, gire el mando de control. Para determinar la opción, pulse el mando de control.**

Busque el dispositivo Bluetooth. Cuando se haya completado la búsqueda, se mostrará "Finished".

## **4 Seleccione el dispositivo Bluetooth que desee registrar**

**Gire el mando de control para seleccionar el dispositivo Bluetooth y, a continuación, pulse el mando de control.**

#### **KDC-X895 KDC-BT848U**

Introduzca el código PIN (paso 5).

#### **KDC-X595 KDC-448U**

Si aparece el mensaje "Paring Success", no será necesario introducir el código PIN (paso 5). Cuando aparezca "Pin Code NG", pulse el mando de control. A continuación, introduzca el código PIN (paso 5).

### **5 Introduzca el código PIN**

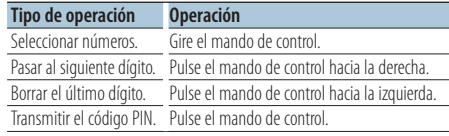

Si aparece "Pairing Success", el registro ha finalizado.

#### **6 Regrese a la lista de dispositivos Pulse el mando de control.**

**7 Salga del modo Bluetooth Pulse el botón [SRC].**

## € ∂

- **•** Esta unidad le permite introducir hasta ocho dígitos para un código PIN. Si no se puede introducir un código PIN desde esta unidad, se puede introducir desde el dispositivo Bluetooth.
- **•** Si hay registrados 5 dispositivos Bluetooth, no puede registrar un nuevo dispositivo Bluetooth.
- **•** Si aparece un mensaje de error aunque el código PIN sea correcto, intente el procedimiento explicado en <Registrar un dispositivo Bluetooth especial> (página 47).

## <span id="page-46-0"></span>Registrar un dispositivo Bluetooth especial

Permite el registro de un dispositivo especial que no se puede registrarse normalmente (emparejamiento).

- **1 Acceda al modo Bluetooth KDC-X895 KDC-BT848U** Pulse el botón [ \, ]. **KDC-X595 KDC-448U Pulse el botón [LOG] durante al menos 1 segundo.** Aparecerá el mensaje "BT MODE".
- **2 Acceda al modo de configuración de funciones Pulse el mando de control durante al menos 1 segundo.**
- **3 Seleccione el modo de registro de un dispositivo especial.**

**La opción puede seleccionarse y determinarse del siguiente modo.**

**"Settings" > "Pairing" > "SPCL Device Select" Para seleccionar la opción, gire el mando de control. Para determinar la opción, pulse el mando de control.**

**4 Seleccione el nombre del dispositivo que desea registrar**

**Gire el mando de control para seleccionar el nombre del dispositivo y, a continuación, pulse el mando de control.**

Si aparece "Completed" se ha completado el registro.

**5 Lleve a cabo el procedimiento indicado en <Registrar un dispositivo Bluetooth> (página 46) y finalice el registro (emparejamiento).**

## Cancelar el modo Bluetooth

**Pulse el botón [SRC].**

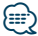

**•** Si el nombre del dispositivo que desea registrar no aparece en la lista, seleccione "Other Phones".

## Registrar un código PIN

Mediante el dispositivo Bluetooth, especifique el código PIN necesario para el registro de esta unidad.

- **1 Acceda al modo Bluetooth KDC-X895 KDC-BT848U Pulse el botón [ ]. KDC-X595 KDC-448U Pulse el botón [LOG] durante al menos 1 segundo.** Aparecerá el mensaje "BT MODE".
- **2 Acceda al modo de configuración de funciones Pulse el mando de control durante al menos 1 segundo.**
- **3 Seleccione el modo de edición del código PIN. La opción puede seleccionarse y determinarse del siguiente modo.**

**"Settings" > "Detailed Settings" > "PIN Code Edit"**

**Para seleccionar la opción, gire el mando de control. Para determinar la opción, pulse el mando de control.**

### **4 Introduzca el código PIN**

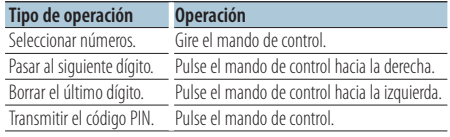

Si aparece "Completed", el registro ha finalizado.

### **5 Salga del modo Bluetooth Pulse el botón [SRC].**

## ∕⊞}

- **•** De forma predeterminada, se encuentra especificado "0000".
- **•** Se puede especificar un código PIN con un máximo de ocho dígitos.

## <span id="page-47-0"></span>**Configuración Bluetooth**

## Descargar la agenda telefónica

Descargue los datos de la agenda del teléfono móvil a esta unidad para poder utilizar la agenda en la misma.

### Descargar automáticamente

Si el teléfono móvil es compatible con la función de sincronización de la agenda telefónica, esta se descarga automáticamente una vez establecida la conexión Bluetooth.

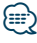

- **•** Es posible que sea necesario realizar ciertos ajustes en el teléfono móvil.
- **•** Si no se encuentran datos de la agenda telefónica en la unidad después de mostrar el mensaje "Completed", significa que su teléfono móvil no admite la descarga automática de datos de agendas telefónicas. En ese caso, intente descargar los datos manualmente.

#### Descargar manualmente desde el teléfono móvil

- **1 Utilice el teléfono móvil para finalizar la conexión manos libres.**
- **2 Mediante el teléfono móvil, envíe los datos de la agenda a esta unidad**

Descargue los datos de la agenda en esta unidad utilizando el teléfono móvil.

- Durante la descarga: Aparecerá el mensaje "Downloading".
- Tras finalizar la descarga: Aparecerá el mensaje "Completed".
- **3 Utilice el teléfono móvil para iniciar la conexión manos libres.**

### Borrar el mensaje de finalización de la descarga **Pulse cualquier botón.**

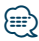

- **•** Se puede registrar un máximo de 1000 números de teléfono para cada teléfono móvil registrado.
- **•** Se puede registrar un máximo de 32 dígitos para cada número de teléfono junto con un máximo de 50\* caracteres para indicar un nombre. (\* 50: número de caracteres alfabéticos. Dependiendo del

tipo de caracteres, el máximo puede ser menor.)

**•** Para cancelar la descarga de los datos de la agenda telefónica, utilice el teléfono móvil.

## Seleccionar el dispositivo Bluetooth que desee conectar

Cuando ya tenga registrados dos o más dispositivos Bluetooth, tendrá que seleccionar el que desee utilizar.

- **1 Acceda al modo Bluetooth KDC-X895 KDC-BT848U Pulse el botón [ ]. KDC-X595 KDC-448U Pulse el botón [LOG] durante al menos 1 segundo.** Aparecerá el mensaje "BT MODE".
- **2 Acceda al modo de configuración de funciones Pulse el mando de control durante al menos 1 segundo.**
- **3 Seleccione el modo de selección de dispositivo Bluetooth.**

**La opción puede seleccionarse y determinarse del siguiente modo.**

**"Settings" > "Pairing" > "Phone Selection" (para seleccionar el móvil) o "Audio Selection" (para seleccionar el reproductor de audio) Para seleccionar la opción, gire el mando de control. Para determinar la opción, pulse el mando de control.**

Aparecerá el mensaje "(nombre)".

**4 Seleccione el dispositivo Bluetooth que desee Gire el mando de control para seleccionar el nombre del dispositivo Bluetooth y, a continuación, pulse el mando de control.**

Aparecerá el mensaje '✱(nombre)' o '-(nombre)'.

- "✱": El dispositivo Bluetooth seleccionado está ocupado.
- "-": El dispositivo Bluetooth seleccionado se encuentra en modo de espera.
- " " (en blanco): El dispositivo Bluetooth no está seleccionado.

## **5 Salga del modo Bluetooth Pulse el botón [SRC].**

- *⊱*
- **•** Si ya se ha seleccionado un teléfono móvil, anule la selección y después seleccione uno diferente.
- **•** Si no puede seleccionar un dispositivo usando el reproductor de audio, conecte el dispositivo al reproductor de audio.

## <span id="page-48-0"></span>Borrar un dispositivo Bluetooth registrado

Puede borrar un dispositivo Bluetooth registrado.

**1 Acceda al modo Bluetooth KDC-X895 KDC-BT848U Pulse el botón [ ]. KDC-X595 KDC-448U Pulse el botón [LOG] durante al menos 1 segundo.**

Aparecerá el mensaje "BT MODE".

- **2 Acceda al modo de configuración de funciones Pulse el mando de control durante al menos 1 segundo.**
- **3 Seleccione el modo de eliminación de un dispositivo Bluetooth.**

**La opción puede seleccionarse y determinarse del siguiente modo.**

**"Settings" > "Pairing" > "Device Delete" Para seleccionar la opción, gire el mando de control. Para determinar la opción, pulse el mando de control.**

Aparecerá el nombre del dispositivo.

- **4 Elimine el dispositivo Bluetooth seleccionado Gire el mando de control para seleccionar el nombre del dispositivo y, a continuación, pulse el mando de control.**
- **5 Gire el mando de control para seleccionar "YES" y, a continuación, pulse el mando de control.** Aparecerá el mensaje "Completed".

#### **6 Salga del modo Bluetooth Pulse el botón [SRC].**

## **⊱∋**

**•** Al eliminar un teléfono móvil registrado, se elimina también su agenda telefónica, registro, SMS y etiqueta de voz.

## Mostrar la versión del firmware

Se muestra la versión del firmware de esta unidad.

- **1 Acceda al modo Bluetooth KDC-X895 KDC-BT848U Pulse el botón [ ]. KDC-X595 KDC-448U Pulse el botón [LOG] durante al menos 1 segundo.** Aparecerá el mensaje "BT MODE".
- **2 Acceda al modo de configuración de funciones Pulse el mando de control durante al menos 1 segundo.**
- **3 Seleccione el modo de actualización del firmware Bluetooth.**

**La opción puede seleccionarse y determinarse del siguiente modo.**

**"Settings" > "Detailed Settings" > "BT F/W Update"**

**Para seleccionar la opción, gire el mando de control. Para determinar la opción, pulse el mando de control.**

Aparece la versión del firmware.

**4 Salga del modo Bluetooth Pulse el botón [SRC].**

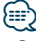

**•** Para obtener información sobre cómo actualizar el firmware, acceda a nuestro sitio web.

www.kenwood.com/bt/information/

## <span id="page-49-0"></span>**Configuración Bluetooth**

## Agregar un comando de marcación por voz

Agregue una etiqueta de voz a la agenda telefónica para la marcación por voz. Puede registrar hasta 35 etiquetas de voz.

- **1 Acceda al modo Bluetooth KDC-X895 KDC-BT848U** Pulse el botón [ \, ]. **KDC-X595 KDC-448U Pulse el botón [LOG] durante al menos 1 segundo.** Aparecerá el mensaje "BT MODE".
- **2 Acceda al modo de configuración de funciones Pulse el mando de control durante al menos 1 segundo.**
- **3 Seleccione el modo de edición del nombre de la agenda telefónica.**

**La opción puede seleccionarse y determinarse del siguiente modo.**

**"Settings" > "Voice Tag" > "PB Name Edit" Para seleccionar la opción, gire el mando de control. Para determinar la opción, pulse el mando de control.**

**4 Busque el nombre que desea registrar Gire el mando de control para seleccionar el nombre y, a continuación, pulse el mando de control.**

Si ya se ha registrado una etiqueta de voz para un nombre, se muestra "\*" antes del nombre.

## **5 Seleccione un modo**

**Gire el mando de control.**

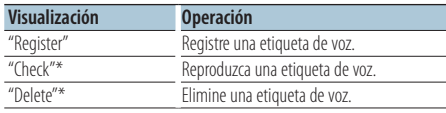

\*Solamente se visualiza al seleccionar un nombre para el cual se ha registrado una etiqueta de voz.

### Seleccionar "Register" (Registrar)

**6 Registre una etiqueta de voz (primero) Pulse el mando de control. Cuando oiga un pitido, diga la etiqueta de voz en menos de 2 segundos.**

**7 Confirme la etiqueta de voz (segundo) Pulse el mando de control. Cuando oiga un pitido, repita la misma etiqueta de voz en menos de 2 segundos.** 

Aparecerá el mensaje "Completed".

**8 Salga del modo de configuración de funciones Pulse el botón [**  $\triangle$  **] durante al menos 1 segundo.**

Vuelva al paso 2. Puede registrar otra etiqueta de voz de inmediato.

€ ∂

**•** Si no se puede reconocer su voz, se muestra un mensaje. (Consulte la <Guía de localización de averías> (página 66)) Si pulsa el mando de control, podrá volver a intentar el registro de la etiqueta de voz.

### Seleccionar "Check" (Reproducir)

#### **6 Pulse el mando de control.**

Reproduzca la voz registrada y regrese al paso 2.

#### Seleccionar "Delete" (Eliminar)

- **6 Elimine una etiqueta de voz Pulse el mando de control.**
- **7 Gire el mando de control para seleccionar "YES" y, a continuación, pulse el mando de control.**

## Salga del modo Bluetooth.

**Pulse el botón [SRC].**

## <span id="page-50-0"></span>Ajuste de un comando de voz para las categorías

Se puede agregar una etiqueta de voz a la categoría (tipo) de número de teléfono para llamar con la voz.

- **1 Acceda al modo Bluetooth KDC-X895 KDC-BT848U Pulse el botón [ ]. KDC-X595 KDC-448U Pulse el botón [LOG] durante al menos 1 segundo.** Aparecerá el mensaje "BT MODE".
- **2 Acceda al modo de configuración de funciones Pulse el mando de control durante al menos 1 segundo .**
- **3 Seleccione el modo de edición del tipo de agenda telefónica.**

**La opción puede seleccionarse y determinarse del siguiente modo.**

**"Settings" > "Voice Tag" > "PN Type Edit" Para seleccionar la opción, gire el mando de control. Para determinar la opción, pulse el mando de control.**

**4 Seleccione la categoría (tipo) que desea ajustar**

**Gire el mando de control para seleccionar el nombre de la categoría y, a continuación, pulse el mando de control.**

"General"/ "Home"/ "Office"/ "Mobile"/ "Other"

## **5 Seleccione un modo.**

**Gire el mando de control.**

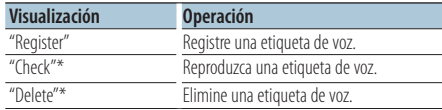

\*Sólo para el KCA-BT300/BT200. Solamente se visualiza al seleccionar un nombre para el cual se ha registrado una etiqueta de voz.

#### **6 Registre la categoría (tipo) realizando los pasos 6 y 7 explicados en <Agregar un comando de marcación por voz> (página 50) .**

### **7 Salga del modo Bluetooth Pulse el botón [SRC].**

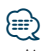

**•** Ajuste la etiqueta de voz para las 5 categorías. Si no está registrada la etiqueta de voz para todas las categorías, tal vez no se pueda acceder a la agenda telefónica por medio del comando de voz.

## <span id="page-51-0"></span>**Configuración Bluetooth**

## Configuración Bluetooth detallada

Permite ajustar la configuración inicial de esta unidad.

**1 Acceda al modo Bluetooth KDC-X895 KDC-BT848U Pulse el botón [ ].**

**KDC-X595 KDC-448U Pulse el botón [LOG] durante al menos 1 segundo.**

Aparecerá el mensaje "BT MODE".

- **2 Acceda al modo de configuración de funciones Pulse el mando de control durante al menos 1 segundo.**
- **3 Seleccione el modo de configuración Bluetooth detallada.**

**La opción puede seleccionarse y determinarse del siguiente modo.**

**"Settings" > "Detailed Settings"**

**Para seleccionar la opción, gire el mando de control. Para determinar la opción, pulse el mando de control.**

**4 Seleccione el elemento de ajuste detallado que desea**

**Gire el mando de control para seleccionar el elemento de ajuste detallado y, a continuación, pulse el mando de control.**

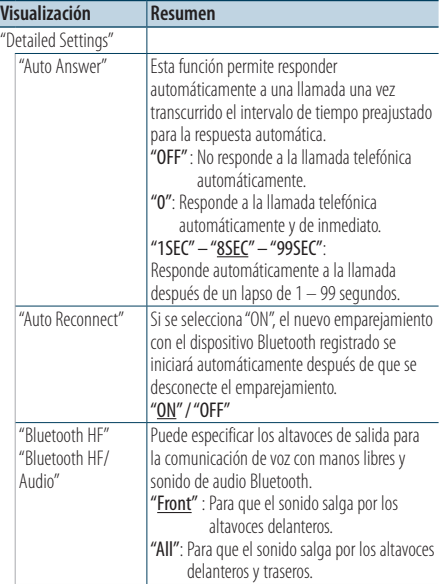

| "Call Beep"   | Puede hacer que se emita un pitido desde un<br>altavoz cuando se reciba una llamada.<br>"ON": Para que se escuche un pitido.<br>"OFF": Para cancelar el pitido.                                                                                                    |
|---------------|----------------------------------------------------------------------------------------------------|
| "MIC Gain"    | Esta opción permite ajustar la sensibilidad<br>del micrófono integrado para una llamada<br>telefónica. Ajuste la voz de la persona que<br>llama. Si lo ajusta en "+", subirá el volumen<br>de la voz.<br>Función del KDC-X895 y KDC-BT848U<br>$"$ -3" - "0" - "+3"                                                     |
| "NR I evel"   | Esta opción permite reducir los ruidos<br>generados por el entorno sin cambiar el<br>volumen del micrófono integrado. Ajuste la<br>voz de la persona que llama cuando no se oiga<br>claramente. Si lo ajusta en "+", aumentará la<br>reducción del ruido.<br>Función del KDC-X895 y KDC-BT848U<br>$"$ -3" - "0" - "+3" |
| "Echo Cancel" | Esta opción permite configurar el nivel de<br>cancelación del eco.<br>Función del KDC-X895 y KDC-BT848U<br>$"$ -2" - "0" - "+2"                                                                                                    |

<sup>(</sup> \_\_ : ajuste de fábrica)

## **5 Seleccione el elemento de configuración Bluetooth detallada**

**Gire el mando de control para seleccionar el valor que desee y, a continuación, pulse el mando de control.**

Aparecerá el elemento anterior.

## <span id="page-52-0"></span>**SMS (servicio de mensajes cortos)**

## Visualización del SMS

El SMS recibido en el teléfono móvil se mostrará en el receptor.

Se visualiza un mensaje recién recibido.

## $\overline{\mathbb{V}}$

**•** Para prevenir accidentes automovilísticos, el conductor no debe leer el SMS mientras se encuentre conduciendo.

## Al recibir un nuevo mensaje

Aparecerá el mensaje "SMS Received". La visualización desaparece con cualquier operación.

## Visualización del SMS

**1 Acceda al modo Bluetooth KDC-X895 KDC-BT848U**

**Pulse el botón [ ].**

**KDC-X595 KDC-448U**

**Pulse el botón [LOG] durante al menos 1 segundo.**

Aparecerá el mensaje "BT MODE".

**2 Seleccione el modo de visualización del buzón de entrada de SMS.**

**Gire el mando de control para seleccionar "SMS Inbox" y, a continuación, pulse el mando de control.**

## **3 Seleccione un mensaje**

## **Gire el mando de control.**

Cada vez que pulse el botón [DISP] se mostrará alternativamente el número de teléfono o el nombre y la fecha de recepción del mensaje.

## **4 Visualice el texto**

### **Pulse el mando de control.**

Para desplazarse por el mensaje, gire el mando de control.

Pulse el mando de control para volver a la pantalla de la lista de mensajes.

## **5 Salga del modo Bluetooth Pulse el botón [SRC].**

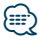

- **•** Los mensajes que todavía estén sin abrir aparecen al principio de la lista. Los otros mensajes aparecen en el orden en que se han recibido.
- **•** No se pueden visualizar los SMS que se hayan recibido cuando el teléfono móvil no estaba conectado mediante Bluetooth. Descargue el SMS.
- **•** El mensaje corto no se puede ver mientras se está descargando.

## Descargar el SMS

Puede descargar los mensajes cortos (SMS) recibidos en el teléfono móvil para poder leerlos en esta unidad.

- **1 Acceda al modo Bluetooth KDC-X895 KDC-BT848U Pulse el botón [ ]. KDC-X595 KDC-448U Pulse el botón [LOG] durante al menos 1 segundo.** Aparecerá el mensaje "BT MODE".
- **2 Acceda al modo de configuración de funciones Pulse el mando de control durante al menos 1 segundo.**
- **3 Seleccione el modo de descarga de SMS. La opción puede seleccionarse y determinarse**

**del siguiente modo. "Settings" > "SMS Download" Para seleccionar la opción, gire el mando de control. Para determinar la opción, pulse el mando de control.**

#### **4 Comience la descarga Pulse el mando de control.**

Aparecerá el mensaje "SMS Downloading". Cuando finaliza la descarga, aparece "Completed".

## **5 Salga del modo Bluetooth Pulse el botón [SRC].**

ն⊞>

- **•** El teléfono móvil debe ser compatible con la transmisión de SMS mediante Bluetooth. Es posible que sea necesario realizar ciertos ajustes en el teléfono móvil. Si el teléfono móvil no es compatible con la transmisión de SMS, el SMS no se visualizará en el modo de control de funciones.
- **•** Cuando se descargan SMS del teléfono móvil, se abren los mensajes que estaban sin abrir en el teléfono móvil.
- **•** Se pueden descargar hasta 75 mensajes cortos ya leídos y no leídos respectivamente.

## <span id="page-53-0"></span>Funcionamiento básico

#### Selección de HD Radio como fuente

**Pulse el botón [SRC].** Seleccione "HD RADIO".

### Selección de la banda

**Pulse el mando de control hacia abajo.** Va cambiando sucesivamente a la banda FM1, FM2, FM3 y AM cada vez que lo pulsa hacia abajo.

#### Selección de la emisora

**Pulse el mando de controlo hacia la izquierda y la derecha.**

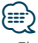

- **•** El modo de sintonización se puede modificar. Consulte <Configuración del modo de búsqueda> (página 56).
- **•** Durante la recepción de emisoras en estéreo el indicador "ST" se enciende.

## Memoria de presintonización de emisoras

Almacenamiento de emisoras en la memoria.

**1 Seleccione la frecuencia que va a guardar en la memoria**

**Pulse el mando de control hacia la derecha o la izquierda.**

**2 Acceda al modo de memoria de preajuste Pulse el botón [PRESET].** Aparecerá el mensaje "Preset List" (Lista

preajustada).

**3 Seleccione un número y guárdelo en la memoria**

**Gire el mando de control para seleccionar un número de memoria ("1" – "6") y, a continuación, pulse el mando de control durante al menos 2 segundos.**

### Cancelación del modo de memoria de preajuste **Pulse el botón [**  $\triangle$  **].**

∤⊞:

**•** Si pulsa dos veces el botón [PRESET] en el paso 2, accederá al modo de preajuste de emisoras mezcladas con "Mixed Preset List" en la pantalla.

En este modo se pueden guardar bandas y fuentes de sintonizador diferentes (radio, Sirius, XM, etc.) en la misma capa de preajuste, lo que le permite escuchar la emisora que quiera sin tener que cambiar de banda o de fuente de sintonizador.

El número máximo de emisoras que se puede preajustar en el modo de preajuste de emisoras mezcladas es seis. Una vez que esté configurado el modo de preajuste de emisoras mezcladas, podrá acceder a él pulsando el botón [PRESET] una sola vez en el paso 2.

Al pulsar dos veces el botón [PRESET] se vuelve al modo normal de preajuste de emisoras.

## <span id="page-54-0"></span>Sintonización preajustada

Recuperación de las emisoras de la memoria.

**1 Acceda al modo de memoria de preajuste Pulse el botón [PRESET].**

Aparecerá el mensaje "Preset List" (Lista preajustada).

**2 Seleccione el número que desea recuperar de la memoria**

**Gire el mando de control para seleccionar el número a recuperar ("1" – "6") y, a continuación, pulse el mando de control.**

Cancelación de la sintonización preajustada **Pulse el botón [**  $\triangleq$  **].** 

## Memoria automática

Memoriza automáticamente seis estaciones con buena recepción.

- **1 Seleccione la fuente sintonizador Pulse el botón [SRC].** Seleccione "HD RADIO".
- **2 Acceda al modo de configuración de funciones Pulse el mando de control durante al menos 1 segundo.**

**3 Seleccione el modo de memoria automática La opción puede seleccionarse y determinarse del siguiente modo. "Settings" > "Auto Memory"**

**Para seleccionar la opción, gire el mando de control. Para determinar la opción, pulse el mando de control.**

**4 Inicie el modo de memoria automática Gire el mando de control para seleccionar "YES" y, a continuación, pulse el mando de control.** Una vez que se han puesto en la memoria las 6 emisoras que se pueden recibir, la introducción automática en la memoria se cierra.

<span id="page-55-0"></span>**Control del sintonizador de HD Radio™** Función del KTC-HR300, KTC-HR200 y KTC-HR100 (accesorio opcional)

## Configuración del modo de búsqueda

Selecciona el modo de sintonización de la radio.

- **1 Seleccione la fuente sintonizador Pulse el botón [SRC].** Seleccione "HD RADIO".
- **2 Acceda al modo de configuración de funciones Pulse el mando de control durante al menos 1 segundo.**
- **3 Seleccione el modo de búsqueda La opción puede seleccionarse y determinarse del siguiente modo.**

**"Settings" > "Seek Mode"**

**Para seleccionar la opción, gire el mando de control. Para determinar la opción, pulse el mando de control.**

#### **4 Ajuste el modo de búsqueda deseado**

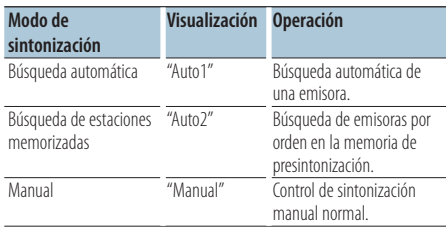

**Gire el mando de control para seleccionar "Seek Mode" y, a continuación, pulse el mando de control.**

**5 Salga del modo de configuración de funciones Pulse el botón [**  $\triangle$  **] durante al menos 1 segundo.**

## Función de KTC-HR300 Etiquetas de iTunes

Con una etiqueta de iTunes activada en su HD Radio podrá etiquetar su música. Cuando escuche una canción que le gusta en su emisora de HD Radio local, solo tendrá que pulsar el mando de control. La información de la canción se guardará en esta unidad. Las canciones guardadas se mostraran en una lista de reproducción denominada "Tagging" en iTunes la próxima vez que conecte su iPod en el ordenador. Solo tendrá que hacer clic y podrá comprar y descargar fácilmente la canción que ha etiquetado directamente en Apple iTunes Music Store.

### **1 Acceda al modo de etiquetado de iTunes de HD Radio**

#### **Pulse el botón [PRESET] durante al menos 1 segundo.**

En la pantalla aparecerá " TAG " cuando pueda registrarse información de una canción. En la pantalla aparecerá "TAG Storing" cuando se esté guardando una etiqueta en esta unidad. En la pantalla aparecerá "Tag Stored" después de guardar una etiqueta.

En la pantalla aparecerá el mensaje "TAG Transferred" después de guardar una etiqueta en su iPod.

## {≡}

- **•** Cuando use esta función, active (variable "ON") la opción "Tagging" (Etiquetado) de <Configuración de HD Radio> (página 57).
- **•** En esta unidad pueden registrarse hasta 50 etiquetas (información de canciones). Cuando el iPod está conectado, la información de etiquetas registrada en la unidad se transferirá al iPod conectado.
- **•** El uso de la memoria se puede consultar seleccionando "TAG Memory" tal y como se explica en <Configuración de HD Radio> (página 57).

#### <span id="page-56-0"></span>Función del KTC-HR300 con mando a distancia Sintonización de acceso directo

Introducción de la frecuencia y sintonización.

**1 Acceda al modo de sintonización de acceso directo**

**Pulse el botón [DIRECT] del mando a distancia.** Aparecerá el mensaje "– – – –".

**2 Seleccione el elemento de sintonización Pulse el botón [DIRECT] del mando a distancia.** Si pulsa el botón [DIRECT] cambia los elementos de sintonización de la siguiente manera.

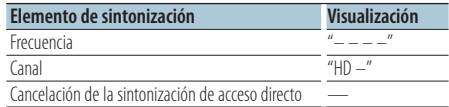

#### **3 Introduzca la frecuencia o el canal Pulse los botones numéricos en el mando a distancia.**

Ejemplo de entrada de frecuencia:

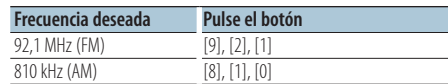

**4 Efectúe la sintonización de acceso directo Pulse el botón [**4**] o [**¢**] del mando a distancia.**

#### Cancelación de la sintonización de acceso directo

**Pulse el botón [ ] en el mando a distancia.**

## Configuración de HD Radio

Configura los elementos relacionados con HD Radio.

- **1 Acceda al modo de configuración de funciones Pulse el mando de control durante al menos 1 segundo.**
- **2 Seleccione el modo de configuración Gire el mando de control para seleccionar "Settings" y, a continuación, pulse el mando de control.**
- **3 Seleccione el elemento de HD Radio que quiera ajustar**

**Gire el mando de control para seleccionar el elemento de configuración de HD Radio y, a continuación, pulse el mando de control.**

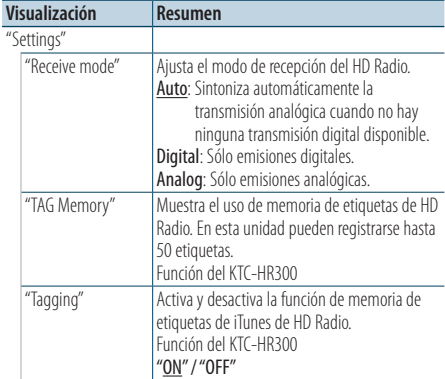

( : ajuste de fábrica)

### **4 Ajuste el elemento de configuración de HD Radio**

**Gire el mando de control para seleccionar el valor que desee y, a continuación, pulse el mando de control.**

Aparecerá el elemento anterior.

## <span id="page-57-0"></span>**Control de sintonizador de radio por satélite (accesorio opcional)**

## Funcionamiento básico

### Selección de la fuente de radio satélite

**Pulse el botón [SRC].**

Seleccione "SIRIUS" o "XM".

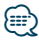

- **•** Es necesario registrarse en el proveedor de servicio para recibir el servicio de radio por satélite. Consulte al proveedor del servicio si aparece "CALL … TO SUBSCRIBE".
- **•** La radio puede tardar algo de tiempo en iniciar la recepción una vez que seleccione la fuente de radio por satélite.
- **•** Si la recepción de la señal falla, aparece "Acquiring Signal"/ "No Signal".

#### Selección del canal

**Pulse el mando de control hacia la derecha o la izquierda.**

#### Selección de la banda predefinida **Pulse el mando de control hacia abajo.**

Cada vez que presione el mando de control, la banda de presintonización cambiará entre SR1, SR2, SR3 y SR4.

## Búsqueda de categoría y de canal

Selección del canal y la categoría que desea recibir.

**1 Acceda al modo de búsqueda de categoría y canal**

Pulse el botón [ Q ] dos veces.

**2 Seleccione la categoría**

**Gire el mando de control para seleccionar la categoría y, a continuación, pulse el mando de control.**

**3 Seleccione el canal**

**Gire el mando de control para seleccionar el canal y después pulse el mando de control.**

### Cancelación del modo de búsqueda de categoría y de canal

**Pulse el botón [**  $\triangle$  **] durante al menos 1 segundo.**

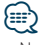

**•** No puede buscar el canal hasta que se adquiera la información de categoría.

## <span id="page-58-0"></span>Memoria predeterminada de canales

Introducción del canal en la memoria.

**1 Seleccione el canal que desea poner en la memoria**

**Pulse el mando de control hacia la derecha o la izquierda.**

- **2 Acceda al modo de memoria de preajuste Pulse el botón [PRESET].**
- **3 Seleccione un número y guárdelo en la memoria**

**Gire el mando de control para seleccionar el número y después pulse el mando de control durante al menos 2 segundos.**

## Cancelación del modo de memoria de preajuste Pulse el botón  $[$  $\triangle$ ].

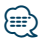

- **•** Sólo se guarda el número de canal. La información de categoría no se guarda.
- **•** Si pulsa dos veces el botón [PRESET] en el paso 2, accederá al modo de preajuste de emisoras mezcladas con "Mixed Preset List" en pantalla.

En este modo se pueden guardar bandas y fuentes de sintonizador diferentes (radio, Sirius, XM, etc.) en la misma capa de preajuste, lo que le permite escuchar la emisora que quiera sin tener que cambiar de banda o de fuente de sintonizador.

El número máximo de emisoras que se puede preajustar en el modo de preajuste de emisoras mezcladas es seis. Una vez que esté configurado el modo de preajuste de emisoras mezcladas, podrá acceder a él pulsando el botón [PRESET] una sola vez en el paso 2.

Al pulsar dos veces el botón [PRESET] se vuelve al modo normal de preajuste de emisoras.

## Sintonización preajustada

Recuperación de los canales de la memoria.

- **1 Acceda al modo de memoria de preajuste Pulse el botón [PRESET].**
- **2 Seleccione el número que desea recuperar de la memoria**

**Gire el mando de control para seleccionar el número de recuperación y, a continuación, pulse el mando de control.**

### Cancelación de la sintonización preajustada **Pulse el botón [**  $\triangleq$  **].**

## <span id="page-59-0"></span>**Control de sintonizador de radio por satélite (accesorio opcional)**

## Exploración de canales

Se comprueba cada canal con recepción durante 10 segundos.

- **1 Inicie la exploración de canales** Pulse el botón [ Q ] durante al menos 1 **segundo.**
- **2 Suéltelo cuando reciba el canal que desea escuchar** Pulse el botón [ Q ] durante al menos 1 **segundo.**

#### Función del mando a distancia

## Sintonización de acceso directo

Introducción del canal y sintonización.

**1 Acceda al modo de sintonización de acceso directo**

**Pulse el botón [DIRECT] del mando a distancia.**

- **2 Introduzca el canal Pulse los botones numéricos en el mando a distancia.**
- **3 Busque el canal Pulse el botón [**4**] o [**¢**] del mando a distancia.**

### Cancelación de la sintonización de acceso directo

Pulse el botón [  $\triangle$  ] en el mando a distancia.

**⊕** 

- **•** Si no pulsa ningún botón antes de 10 segundos, el modo de sintonización de acceso directo se cancelará automáticamente.
- **•** Si no recibe ninguna señal del canal de entrada debido a las malas condiciones de las ondas de radio u otros problemas, aparecerá el mensaje "Acquiring Signal".

## <span id="page-60-0"></span>Configuración del modo de búsqueda

Selecciona el modo de sintonización de la radio.

- **1 Seleccione la fuente sintonizador Pulse el botón [SRC].** Seleccione "SIRIUS" o "XM".
- **2 Acceda al modo de configuración de funciones Pulse el mando de control durante al menos 1 segundo.**
- **3 Seleccione el modo de búsqueda La opción puede seleccionarse y determinarse del siguiente modo.**

**"Settings" > "Seek Mode"**

**Para seleccionar la opción, gire el mando de control. Para determinar la opción, pulse el mando de control.**

**4 Seleccione el modo de búsqueda que desee**

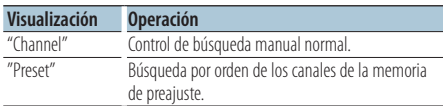

**Gire el mando de control para seleccionar "Seek Mode" y, a continuación, pulse el mando de control.**

**5 Salga del modo de configuración de funciones Pulse el botón [**  $\triangle$  **] durante al menos 1 segundo.**

## Visualización del número de serie electrónico

Muestra el número de serie electrónico del radio satélite.

- **1 Seleccione la fuente sintonizador Pulse el botón [SRC].** Seleccione "SIRIUS" o "XM".
- **2 Acceda al modo de configuración de funciones Pulse el mando de control durante al menos 1 segundo.**
- **3 Seleccione el modo de visualización del número de serie electrónico La opción puede seleccionarse y determinarse del siguiente modo. "Settings" > "ESN Watch" Para seleccionar la opción, gire el mando de control. Para determinar la opción, pulse el mando de control.** El número de serie electrónico aparece en pantalla.
- **4 Salga del modo de configuración de funciones Pulse el botón [**  $\triangle$  **] durante al menos 1 segundo.**

## <span id="page-61-0"></span>**Operaciones básicas del mando a distancia**

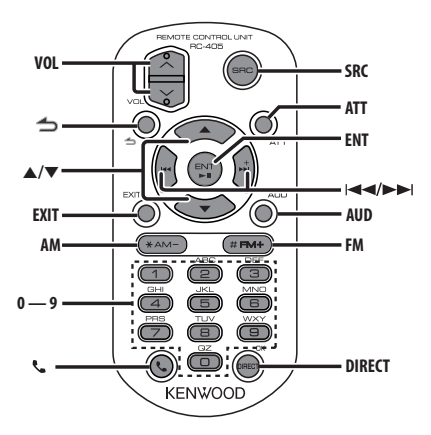

## **Preparación del mando a distancia**

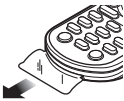

Tire de la lámina de la pila del mando a distancia en la dirección de la flecha.

## **Cambio de la pila del mando a distancia**

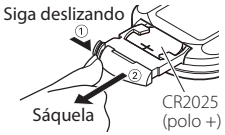

Utilice una pila botón disponible comercialmente (CR2025).

Inserte la pila con los polos + y – alineados correctamente, como se indica en la ilustración del interior de la caja.

## Control general

- **• Control de volumen:** [VOL]
- **• Selección de fuente:** [SRC]
- **• Reducción de volumen:** [ATT] Al pulsar de nuevo el botón, el volumen vuelve al nivel anterior.
- **• Volver al elemento anterior:** [1]
- **• Salir del modo:** [EXIT]
- **• Selección de elemento:** [5]/[∞]
- **• Determinación:** [ENT]
- **• Entrar en el modo de control de audio:** [AUD]

## En la fuente sintonizador

- **• Selección de banda:** [FM]/[AM]
- Selección de emisora: [**44]/[** $\blacktriangleright$ ]
- **• Recuperación de emisoras presintonizadas: [0] – [9]** ➜ [ENT]

## HD Radio como fuente

- **• Selección de banda:** [FM]/[AM]
- Selección de emisora: [**44]/[** $\blacktriangleright$ ]
- **• Recuperación de emisoras presintonizadas:**   $[1] - [6]$

## En la fuente de CD/archivo de audio

- Selección de música: [**44]/[** $\blacktriangleright$ ]
- **• Selección de carpetas:** [FM]/[AM]
- **• Pausa/Reproducción:** [ENT]
- **• Entre en el modo de búsqueda de música:**  [5]/[∞]
- **• Movimiento entre carpetas/archivos durante el modo de búsqueda de música:** [▲]/[▼]
- **• Volver a la carpeta anterior:** [1]

## Con un iPod como fuente

- **• Entre en el modo de búsqueda de música:**   $[4]$
- **• Movimiento entre elementos durante el modo**  de búsqueda de música: [**△**]/[▼]
- **• Volver al elemento anterior:** [ $\rightarrow$ ]

## <span id="page-62-0"></span>En fuente de sintonizador de radio por satélite

- **• Selección de banda:** [FM]
- Selección de canal: [ $\left|\frac{4}{3}\right|$ ]/[ $\blacktriangleright\blacktriangleright$ ]
- **• Recuperar canales predeterminados:** [1] [6]

## Control de teléfono manos libres

#### Realizar una llamada

- **• Entre en el modo Bluetooth:** [ $\ell$ ]
- **• Seleccione un método de marcación:**   $[A]/[V] \rightarrow [ENT]$
- **• Introducción de la marcación de un número:**  Introduzca un dígito: **[0] – [9]** Introduzca "+": **[**¢**]** Introduzca "#": **[FM]** Introduzca "\*": **[AM]** Borre el número de teléfono introducido: **[**4**]**
- **• Realice una llamada:** [DIRECT]

#### Recepción de una llamada

**•** Responda a la llamada: [ $\ell$ ]

#### Llamada en espera

**• Responda a otra llamada entrante con la llamada actual suspendida:** [[]

### Durante una llamada

**• Finalice la llamada:** [SRC]

## ¤ **PRECAUCIÓN**

- **•** Mantenga la batería fuera del alcance de los niños y en su embalaje original hasta que esté lista para su uso. Deseche las baterías utilizadas de forma rápida. En caso de tragarse, póngase con un médico inmediatamente.
- **•** No deje la batería cerca del fuego o expuesta a la luz solar directa. Puede producirse un incendio, una explosión o un calor excesivo.
- **•** No deje el mando a distancia en superficies calientes como el salpicadero.
- **•** Existe peligro de explosión si la batería de litio se sustituye de forma incorrecta. Sustituya la batería únicamente con el mismo tipo o un tipo equivalente.

## <span id="page-63-0"></span>**Apéndice**

## **Acerca de los archivos de audio**

- **• Archivos de audio que se pueden reproducir** AAC-LC (.m4a), MP3 (.mp3), WMA (.wma)
- **• Soportes de disco que se pueden reproducir** CD-R/RW/ROM
- **Formatos de archivo de disco que se pueden reproducir**

 ISO 9660 Nivel 1/2, Joliet, Romeo, nombre de archivo largo.

- **• Dispositivo USB que se puede reproducir**  USB del tipo de almacenamiento masivo
- **Sistema de archivos del dispositivo USB reproducible**

FAT16, FAT32

Aunque los archivos de audio cumplan los estándares anteriores, puede que no sea posible la reproducción según los tipos o condiciones del soporte o el dispositivo.

**• Orden de reproducción de los archivos de audio** En el ejemplo del árbol de carpetas/archivos que se muestra a continuación, los archivos se reproducen en el orden de ① a ⑩.

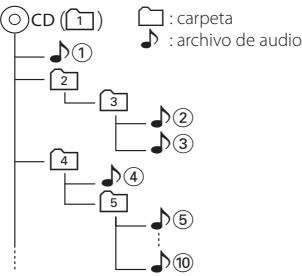

Puede encontrar un manual en línea acerca de los archivos de audio en el sitio web

www.kenwood.com/cs/ce/audiofile/. En este manual en línea, se proporciona información detallada y notas que no se incluyen en este manual. Asegúrese de leer también el manual en línea.

## ⁄⊞`

**•** En este manual se utiliza el término "dispositivo USB" para hacer referencia a las memorias flash y los reproductores de audio digital con terminales USB.

## **Acerca de los dispositivos USB**

- Cuando se conecta un dispositivo USB a esta unidad, puede cargarse siempre y cuando la unidad esté encendida.
- Instale el dispositivo USB en un lugar que no le impida conducir su vehículo correctamente.
- No puede conectar un dispositivo USB por medio de un concentrador USB y un lector multitarjetas.
- Guarde copias de seguridad de los archivos de audio utilizados con esta unidad. Los archivos de audio podrían borrarse según las condiciones de funcionamiento del dispositivo USB. No nos haremos responsables de ningún daño que se derive del borrado de los datos almacenados.
- Esta unidad no incluye ningún dispositivo USB. Es necesario que adquiera un dispositivo USB, disponible en tiendas.
- Al conectar el dispositivo USB, se recomienda el uso de CA-U1EX (opción).
- No se garantiza una reproducción normal cuando se utilice un cable que no sea el cable USB compatible. Conectar un cable cuya longitud total sea superior a 4 m puede provocar una reproducción anormal.

## **Dispositivos iPod/iPhone que se pueden conectar a esta unidad**

## Made for

- iPod nano (6th generation) iPod nano (5th generation)
- iPod nano (4th generation) iPod nano (3rd generation)
- iPod nano (2nd generation) iPod nano (1st generation)<br>• iPod with video iPod classic
- iPod with video
- iPod touch (4th generation) iPod touch (3rd generation)
- iPod touch (2nd generation) iPod touch (1st generation)<br>• iPhone 4
- 
- iPhone 3G
- Para obtener información sobre la compatibilidad del software iPod/iPhone, visite www.kenwood. com/cs/ce/ipod/.

• iPhone 3GS<br>• iPhone

- El tipo de control variará en función del tipo de iPod conectado. Consulte la página www.kenwood.com/cs/ce/ipod para obtener más información.
- La palabra "iPod" que se utiliza en este manual hace referencia a un iPod o un iPhone conectado con el cable de conexión de iPod\* (accesorio opcional). \* No se puede utilizar con el modelo KCA-iP500.
- Consulte el sitio web para obtener información sobre los modelos de iPod que se pueden conectar y el cable de conexión de iPod que se debe utilizar. www.kenwood.com/cs/ce/ipod/

## {≕`

**•** Si inicia la reproducción después de conectar el iPod, se reproduce primero la música que se estaba reproduciendo en el iPod.

En este caso, se muestra "RESUMING" sin que se muestre un nombre de carpeta, etc. Si se cambia el elemento de exploración se visualizará un título correcto, etc.

**•** No es posible utilizar el iPod si en éste se visualiza "KENWOOD" o "✓".

### **Acerca del editor de música "KENWOOD Music Editor"**

- Esta unidad es compatible con la aplicación informática "KENWOOD Music Editor Light ver1.1" o superior.
- Cuando utiliza el archivo de audio con la información de la base de datos agregada por el programa "KENWOOD Music Editor Light ver1.1", puede buscar un archivo por título, álbum o nombre del artista utilizando la <Búsqueda de música> (página 14).
- En el manual de instrucciones, el término "soporte del editor de música" hace referencia a que el dispositivo contiene archivos de audio con información de la base de datos añadida con el editor de música KENWOOD.
- "KENWOOD Music Editor Light ver1.1" está disponible desde el siguiente sitio web: www.kenwood.com/cs/ce/
- Para obtener más información acerca del programa "KENWOOD Music Editor Light ver1.1", consulte la página web anterior o la sección de ayuda de la aplicación.

### **Acerca del sintonizador de radio por satélite (opcional)**

Esta unidad es compatible con los sintonizadores de Radio por satélite emitidos por SIRIUS y XM. Consulte el manual de instrucciones del sintonizador de Radio por Satélite.

## **Acerca de la recepción de HD Radio (opcional)**

Cuando conecta un sintonizador de HD Radio, las características del sintonizador de la unidad se desactivan y cambian a las características de sintonización de HD Radio.

Con el sintonizador de HD Radio, puede usar las funciones similares del sintonizador. Consulte las características del sintonizador para saber cómo utilizar las funciones.

#### Función del KDC-X895 y el KDC-BT848U **Acerca de los teléfonos móviles**

Esta unidad cumple las siguientes especificaciones Bluetooth:

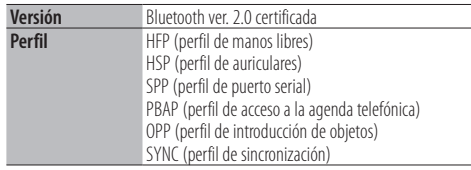

Para verificar la compatibilidad de los teléfonos móviles, acceda a la siguiente URL:

### http://www.kenwood.com/cs/ce/bt/

## ⁄⊞։

- **•** La conformidad con el estándar Bluetooth de las unidades que admiten la función Bluetooth ha sido certificada siguiendo el procedimiento descrito por Bluetooth SIG. Sin embargo, puede que resulte imposible que dichas unidades se comuniquen con el teléfono móvil dependiendo de qué tipo sean.
- **•** HFP es un perfil utilizado para realizar una llamada con manos libres.
- **•** OPP es un perfil utilizado para transferir datos entre unidades, por ejemplo una agenda telefónica.

## <span id="page-65-0"></span>**Guía de localización de averías**

Algunas funciones de esta unidad podrían estar deshabilitadas debido a algunos ajustes realizados en la misma.

## **! • No se puede configurar la pantalla de visualización.** ▲ <Ajuste del modo de demostración> (página 34) no está configurado en OFF.<br>----------------------------

**! • No se puede configurar "Text Select", "Side Select" ni "Status" en "Display Select".** ▲ <Selección del tipo de visualización> (página 26) está configurado en "Displays off". **! • No se puede configurar el subwoofer.**

#### **• No se puede configurar el filtro de paso bajo. • No hay emisión del subwoofer.**

▶ La opción "SubWoofer" en <Control de audio> (página 7) no está configurada en On.

**! No se puede configurar la fase del subwoofer.** ▶ La opción "LPF SubWoofer" de <Control de audio> (página 7) está ajustada con la variable "Through".

Lo que parece un fallo de funcionamiento de su unidad podría ser simplemente el resultado de un pequeño error de operación o conexión. Antes de acudir al servicio técnico, consulte la tabla siguiente de problemas que se podrían presentar.

## **General**

#### **? El pitido de las teclas no suena.**

- El terminal de salida del preamplificador está siendo utilizado.
	- **El pitido de las teclas no puede emitirse desde el** terminal de salida del preamplificador.

## **Fuente sintonizador**

#### **? Recepción de radio deficiente.**

- $\vee$  No está extendida la antena del automóvil.
	- **Extraiga completamente la antena.**

## **Fuente disco**

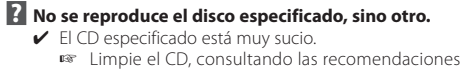

- de limpieza de CD de la sección <Manejo de los discos> (página 4). El disco está muy rayado.
- **Pruebe otro disco.**

```
. . . . . . . . .
```
## **Fuente archivo de audio**

#### **? La reproducción del archivo de audio es entrecortada.**

- ► El soporte está rayado o sucio.
	- Limpie el soporte, consultando las recomendaciones de limpieza de CD de la sección <Manejo de los discos> (página 4).
- La grabación no es buena. Grabe el soporte de nuevo o utilice otro.
- 

#### **Los mensajes mostrados a continuación presentan las condiciones de su sistema.**

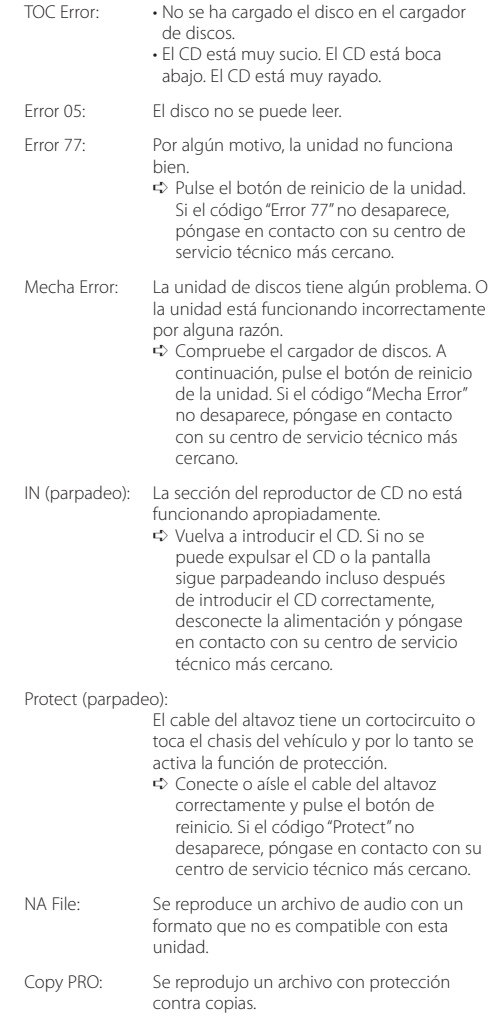

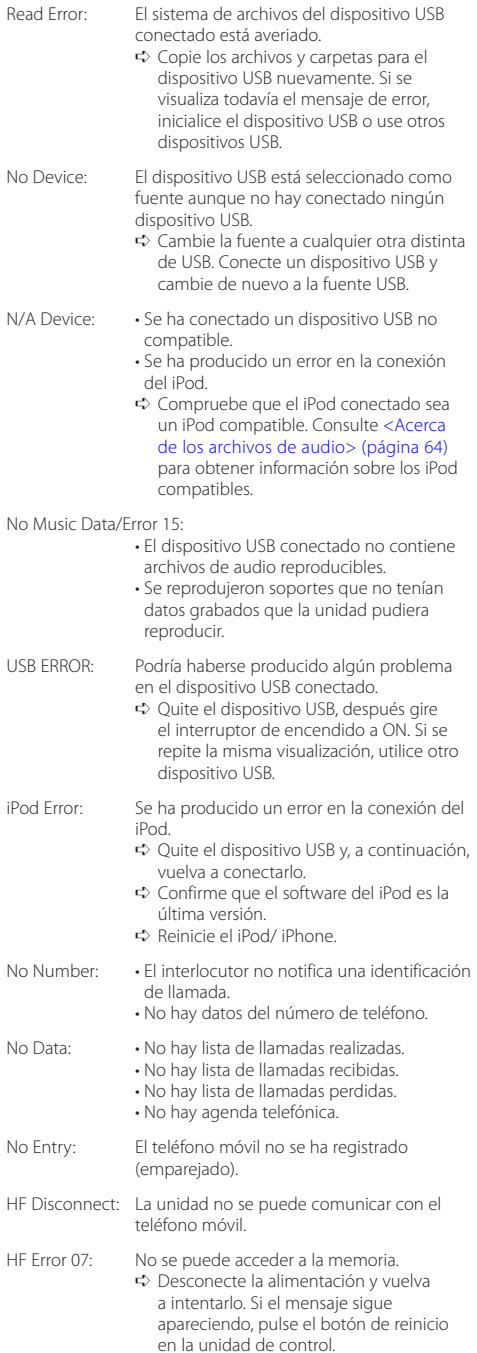

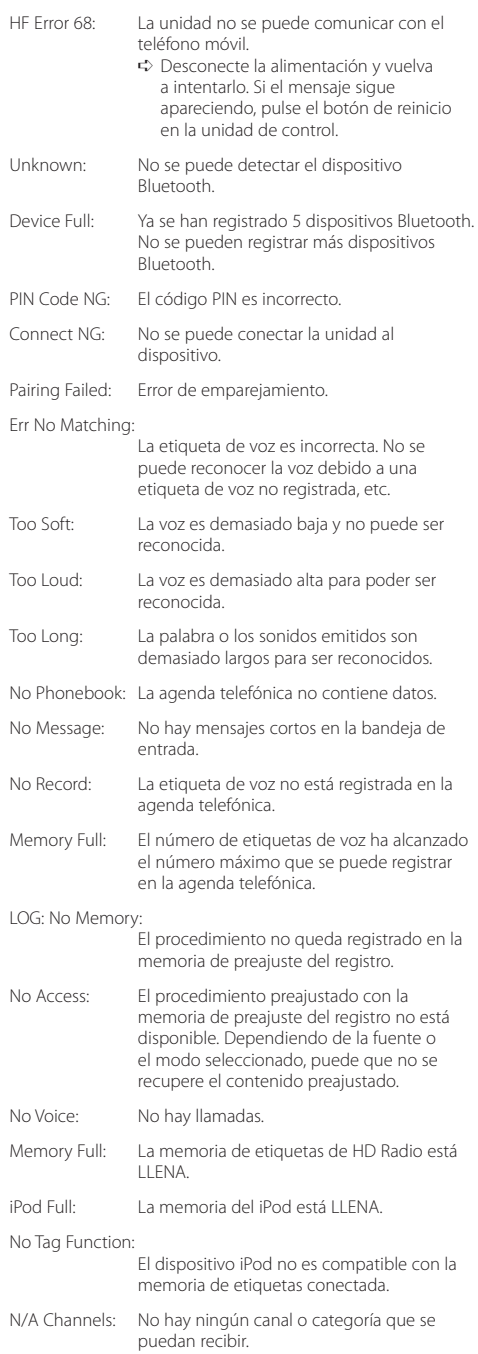

## <span id="page-67-0"></span>**Especificaciones**

### **Sección del sintonizador de FM**

Gama de frecuencias (paso de 200 kHz) : 87,9 MHz – 107,9 MHz Sensibilidad útil (relación señal/ruido = 26 dB) : 11,2 dBf (1 μ V/75 Ω) Sensibilidad de silenciamiento (relación señal/ruido = 50dB) : 19,2 dBf (2,5 μV/75 Ω) Respuesta de frecuencia (±3 dB) : 30 Hz – 15 kHz Relación señal/ruido (MONO) : 63 dB Separación estéreo (1 kHz)  $\cdot$  40 dB

## **Sección del sintonizador de AM**

Gama de frecuencias (paso de 10 kHz) : 530 kHz – 1700 kHz Sensibilidad útil (relación señal/ruido = 20 dB) : 31 dBµ (36 µV)

### **Sección del reproductor de CD**

Diodo láser : GaAlAs Filtro digital (D/A) : 8 veces sobremuestreo Convertidor D/A : 24 bits Velocidad de giro (archivos de audio) : 500 – 200 r. p. m. (CLV) Fluctuación y trémolo : Por debajo del límite medible Respuesta de frecuencia (±1 dB)  $\cdot$  10 Hz – 20 kHz Distorsión armónica total (1 kHz) KDC-X895/ KDC-X595 : 0,008 % KDC-BT848U/ KDC-448U : 0,010 % Relación señal/ruido (1 kHz) KDC-X895/ KDC-X595 : 110 dB KDC-BT848U/ KDC-448U : 105 dB Gama dinámica : 93 dB Decodificación MP3 : Compatible con MPEG-1/2 Audio Layer-3 Decodificación WMA : Compatible con Windows Media Audio Decodificación AAC

: Archivos AAC-LC ".m4a"

### **Interfaz USB**

Estándar USB : USB1.1/ 2.0 (velocidad máxima) Sistema de archivos : FAT16/ 32 Corriente de alimentación máxima  $\cdot$  500 mA Decodificación MP3 : Compatible con MPEG-1/2 Audio Layer-3 Decodificación WMA : Compatible con Windows Media Audio Decodificación AAC  $\cdot$  Archivos AAC-LC "m4a"

### **Sección de audio**

Potencia de salida máxima : 50 W x 4 Potencia completa de todo el ancho de banda (a menos del 1% THD) : 22 W x 4 Impedancia del altavoz  $: 4 - 8$   $\odot$ Acción tonal Graves : 100 Hz ±8 dB Registro medio : 1 kHz ±8 dB Agudos : 12,5 kHz ±8 dB Nivel de salida de preamplificador/carga (CD) KDC-X895/ KDC-X595 : 4000 mV/10 kΩ KDC-BT848U/ KDC-448U : 2500 mV/10 kΩ Impedancia de salida de preamplificador :  $\leq 600$   $\Omega$ 

### **Sección Bluetooth (KDC-X895/ KDC-BT848U)**

Versión : Bluetooth ver. 2.0 certificada Gama de frecuencias : 2,402 – 2,480 GHz Potencia de salida : +4 dBm (MAX), 0 dBm (AVE), potencia de clase 2 Rango de comunicación máximo : Línea visual aprox. 10 m (32,8 pies) Perfiles : HFP (perfil de manos libres) : HSP (perfil de auriculares) : SPP (perfil de puerto serial) : PBAP (perfil de acceso a la agenda telefónica) : OPP (perfil de introducción de objetos)

: SYNC (perfil de sincronización)

## **Entrada auxiliar**

Respuesta de frecuencia (±3 dB) : 20 Hz – 20 kHz Voltaje de entrada máximo  $: 1200 \text{ mV}$ Impedancia de entrada : 10 kΩ

### **General**

Voltaje de trabajo KDC-X895/ KDC-BT848U : 14,4 V (10,5 – 16 V admisibles) KDC-X595/ KDC-448U : 14,4 V (11 – 16 V admisibles) Consumo de corriente máxima : 10 A Tamaño de instalación (An x Al x F) : 182 x 53 x 160 mm 7-3/16 x 2-1/16 x 6-5/16 pulgadas Peso : 2,9 lbs (1,3 kg)

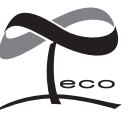

Esta marca de símbolo indica que Kenwood ha fabricado este producto de manera que reduzca las influencias perjudiciales para el medio ambiente.

- **•** La marca denominativa y los logos de Bluetooth son propiedad de Bluetooth SIG, Inc. y cualquier uso de dichas marcas por parte de Kenwood Corporation está sujeto a los términos de licencia. El resto de marcas comerciales y nombres comerciales corresponden a sus respectivos propietarios.
- **•** The "AAC" logo is a trademark of Dolby Laboratories.
- **•** iTunes is a trademark of Apple Inc.
- **•** "Made for iPod" and "Made for iPhone" mean that an electronic accessory has been designed to connect specifically to iPod or iPhone, respectively, and has been certified by the developer to meet Apple performance standards. Apple is not responsible for the operation of this device or its compliance with safety and regulatory standards. Please note that the use of this accessory with iPod or iPhone may affect wireless performance.
- **•** iPhone, iPod, iPod classic, iPod nano, and iPod touch are trademarks of Apple Inc., registered in the U.S. and other countries.
- **•** Ready to receive HD Radio™ broadcasts when connected to the KTC-HR300/ KTC-HR200/ KTC-HR100, sold separately.